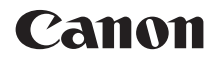

# **EOS 1200**

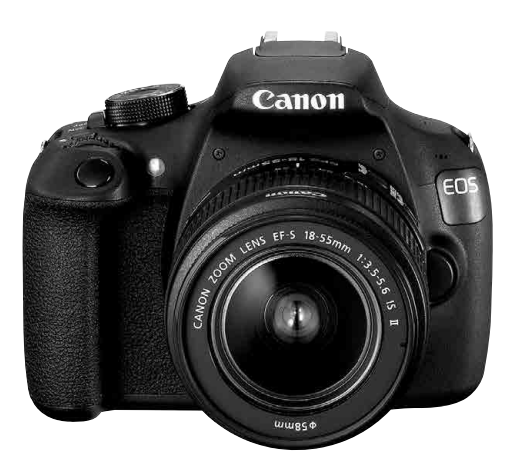

### **Manuale di istruzioni base**

I manuali di istruzioni (file PDF) possono essere scaricati dal sito Web Canon (p. 4).

**www.canon.com/icpd**

**ITALIANO**

# **Introduzione**

La EOS 1200D è una fotocamera reflex digitale monobiettivo dotata di un sensore CMOS per i minimi dettagli con circa 18,0 megapixel effettivi, processore DIGIC 4, area di messa a fuoco automatica con 9 punti AF ad alta precisione e velocità, scatto continuo a circa 3,0 fps, scatto Live View e ripresa di filmati in Full HD (Full High-Definition).

### **Leggere le seguenti avvertenze prima di iniziare a scattare**

Per evitare di ottenere foto difettose e incorrere in altri problemi, leggere prima di tutto le sezioni dedicate alle norme di sicurezza (p. 97-99) e alle precauzioni per l'uso (p. 12, 13). Leggere attentamente anche il presente manuale per accertarsi di utilizzare correttamente la fotocamera.

### **Consultare il presente manuale durante l'uso della fotocamera in modo da familiarizzare ulteriormente con il prodotto**

Durante la lettura di questo manuale, eseguire alcuni scatti di prova e controllare i risultati ottenuti. È possibile così comprendere a fondo il funzionamento della fotocamera.Conservare il presente manuale in un luogo sicuro, in modo da poterlo consultare quando necessario.

### **Prove con la fotocamera prima dell'uso e responsabilità di Canon**

Dopo lo scatto, riprodurre le immagini e controllare che siano state registrate correttamente. Canon non potrà essere ritenuta responsabile di eventuali perdite o altri inconvenienti dovuti a malfunzionamenti della fotocamera o della scheda di memoria che determinano l'impossibilità di registrare o trasferire le immagini su computer.

### **Copyright**

Le leggi locali sul copyright potrebbero proibire l'uso di immagini o di musica e immagini con accompagnamento musicale protette da diritti d'autore registrate sulla scheda in contesti diversi da quello privato. L'uso della fotocamera (anche per uso privato) potrebbe inoltre essere proibito durante alcune manifestazioni pubbliche, mostre ed eventi analoghi.

### **Elenco di controllo dei componenti**

Prima di iniziare, verificare che nella confezione della fotocamera siano inclusi tutti i componenti elencati di seguito. Qualora alcuni componenti risultassero mancanti, contattare il rivenditore presso cui è stata acquistata la fotocamera.

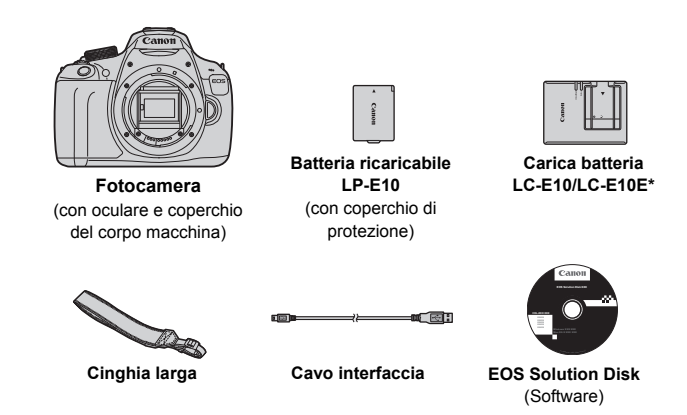

- \* Carica batteria LC-E10 o LC-E10E in dotazione (il modello LC-E10E viene fornito con un cavo di alimentazione).
- I manuali di istruzioni in dotazione sono elencati a pagina seguente.
- Se è stato acquistato un kit di obiettivi, verificare che contenga gli obiettivi.
- In base al tipo di kit di obiettivi, potrebbe anche essere presente il manuale di istruzioni di ogni obiettivo.
- Fare attenzione a non smarrire nessuno dei componenti sopra elencati.

Se sono necessari i manuali di istruzioni degli obiettivi, è possibile scaricarli dal sito Web Canon (p. 4). I manuali di istruzioni degli obiettivi (PDF) sono specifici per ogni modello di obiettivo. Quando si acquista un kit obiettivo, alcuni degli accessori inclusi con gli obiettivi potrebbero non corrispondere a quelli elencati nel manuale di istruzioni degli obiettivi.

### **Manuali di istruzioni**

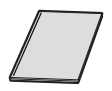

**Manuale di istruzioni base della fotocamera** Il libretto è il Manuale di istruzioni base. Manuali di istruzioni più dettagliati (file in formato PDF) possono essere scaricati dal sito Web Canon.

### **Download e visualizzazione dei manuali di istruzioni (file PDF)**

### **1 Scaricare i manuali di istruzioni (file PDF).**

- Collegarsi a Internet e accedere al seguente sito Web Canon. **www.canon.com/icpd**
- Selezionare il Paese o la regione di residenza e scaricare i manuali di istruzioni.

**Manuali di istruzioni disponibili per il download**

- **Manuale di istruzioni della fotocamera**
- **Manuale di istruzioni base della fotocamera**
- **Manuali di istruzioni degli obiettivi**
- **Manuali di istruzioni del software**

### **2 Visualizzare i manuali di istruzioni (file PDF).**

- Fare doppio clic su un manuale di istruzioni (file in formato PDF) per aprirlo.
- Per visualizzare i manuali di istruzioni (file PDF), è necessario disporre di Adobe Acrobat Reader DC o di un altro visualizzatore Adobe PDF (è consigliabile una versione recente).
- È possibile scaricare gratuitamente Adobe Acrobat Reader DC da Internet.
- Per istruzioni sull'utilizzo di un visualizzatore PDF, consultare la specifica sezione della Guida.

# **Schede compatibili**

La fotocamera è compatibile con le seguenti schede (di qualsiasi capacità): **se la scheda è nuova o è stata precedentemente formattata tramite un'altra fotocamera o un computer, formattare la scheda con la fotocamera in uso** (p. 42)**.**

- Schede di memoria SD
- Schede di memoria SDHC
- Schede di memoria SDXC

 $\boxed{5}$  La fotocamera può utilizzare schede UHS-I ma, poiché non è compatibile con lo standard UHS-I, le velocità di lettura e scrittura saranno equivalenti al massimo a quelle di una scheda SD Speed Class 10.

### **Schede adatte alla registrazione di filmati**

### **Per la ripresa di filmati utilizzare una scheda SD con velocità**  Class 6 "CLASS<sup>®</sup>" o superiore.

- Se per le riprese si utilizza una scheda con scrittura lenta, il filmato potrebbe non essere registrato correttamente. Inoltre, se si riproduce un filmato su una scheda con velocità di lettura lenta, il filmato potrebbe non essere riprodotto correttamente.
- Per scattare fotografie mentre si riprende un filmato è necessaria una scheda ancora più veloce.
- Per verificare la velocità di lettura/scrittura della scheda, consultare il sito Web del produttore della scheda.

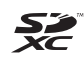

In questo manuale "scheda" sta a indicare schede di memoria SD, schede di memoria SDHC e schede di memoria SDXC.

La fotocamera non ha in dotazione una scheda per la **registrazione delle immagini o dei filmati.** La scheda può essere acquistata separatamente.

### **Guida rapida all'avvio**

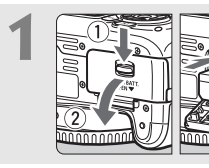

### **1 Inserire la batteria** (p. 24)**.**

Per caricare la batteria, vedere a pagina 22.

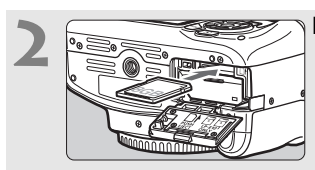

### **2 Inserire una scheda** (p. 24)**.**

Inserire la scheda nello slot con l'etichetta rivolta verso il retro della fotocamera.

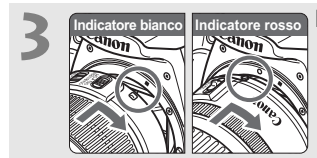

### **3 Montare l'obiettivo** (p. 32)**.**

Allineare l'indicatore bianco o rosso dell'obiettivo all'indicatore dello stesso colore sulla fotocamera.

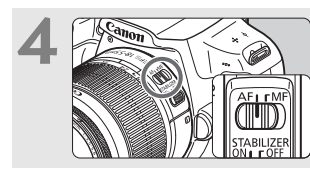

**4 Impostare l'interruttore della modalità di messa a fuoco dell'obiettivo su <AF>** (p. 32)**.**

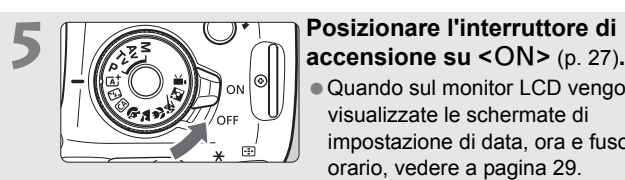

Quando sul monitor LCD vengono visualizzate le schermate di impostazione di data, ora e fuso orario, vedere a pagina 29.

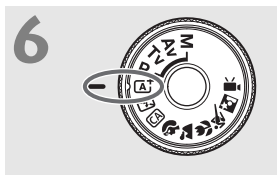

### **6 Impostare la ghiera di selezione su <**A**> (Scena Smart Auto)** (p. 48)**.**

Tutte le impostazioni necessarie vengono regolate automaticamente dalla fotocamera.

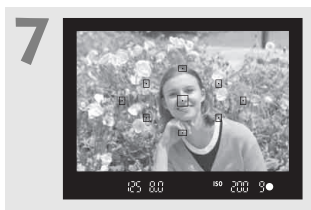

### **7 Mettere a fuoco il soggetto** (p. 37)**.**

- Guardare nel mirino e posizionare il centro del mirino sul soggetto.
- Premere il pulsante di scatto a metà per mettere a fuoco il soggetto.
- Se necessario, il flash incorporato si solleva automaticamente.

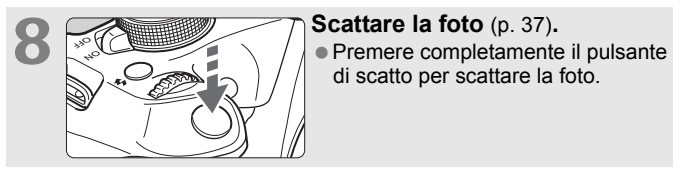

di scatto per scattare la foto.

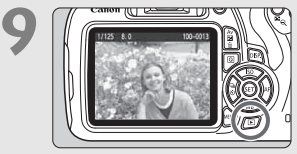

### **9 Rivedere l'immagine.**

- Subito dopo essere stata acquisita, l'immagine viene visualizzata sul monitor LCD per 2 secondi.
- Per visualizzare di nuovo l'immagine, premere il pulsante  $\leq$   $\blacktriangleright$  (p. 65).
- Per scattare osservando il monitor LCD, consultare "Scatto Live View" (p. 67).
- Per visualizzare le immagini acquisite, vedere "Riproduzione delle immagini" (p. 65).
- Per eliminare un'immagine, vedere "Eliminazione delle immagini" (p. 88).

### **Simboli utilizzati in questo manuale**

### **Icone presenti nel manuale**

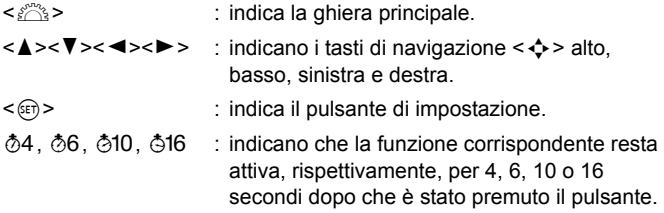

Nel presente manuale, le icone e i simboli relativi ai pulsanti, alle ghiere e alle impostazioni della fotocamera corrispondono alle icone e ai simboli presenti sulla fotocamera e sul monitor LCD.

- **MENU** : indica una funzione che è possibile modificare premendo il pulsante <MENU>.
- $\star$  : quando compare in alto a destra del titolo di una pagina, indica che la funzione è disponibile solo nelle modalità della zona creativa (p. 18).
- (p. \*\*) : numeri delle pagine di riferimento per ulteriori informazioni.
- $\mathbf{u}$ : avviso utile per evitare di utilizzare la fotocamera in modo non corretto.
	- : informazioni aggiuntive.
		- : consigli o suggerimenti per un migliore uso della fotocamera.
- $\overline{a}$ : suggerimenti per la risoluzione dei problemi.

### **Prerequisiti**

- Tutte le operazioni descritte nel presente manuale presuppongono che l'interruttore di accensione sia posizionato su  $\langle ON \rangle$  (p. 27).
- Si presuppone che tutte le impostazioni dei menu e le funzioni personalizzate siano impostate sui valori predefiniti.
- A scopo illustrativo, la fotocamera mostrata nelle istruzioni monta un obiettivo EF-S18-55mm f/3.5-5.6 IS II.

围 淡

### **Sommario**

### **Introduzione 2**

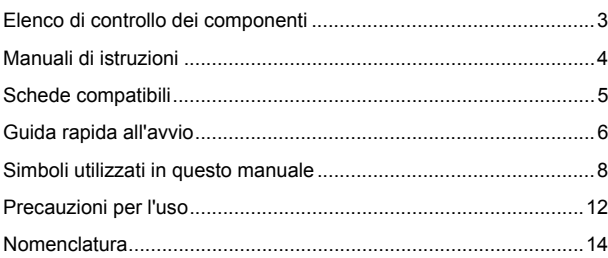

### **1 Guida introduttiva 21**

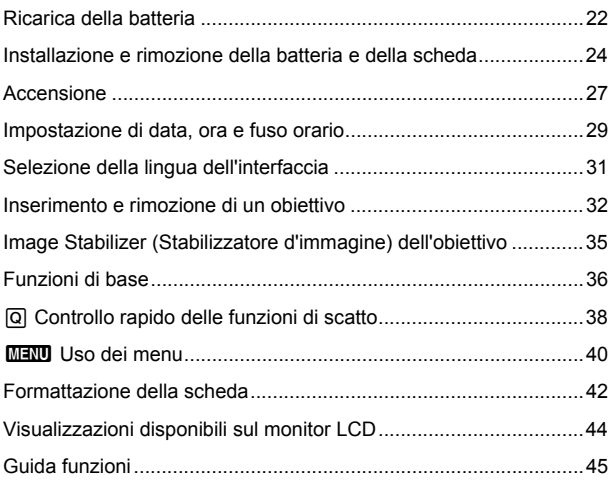

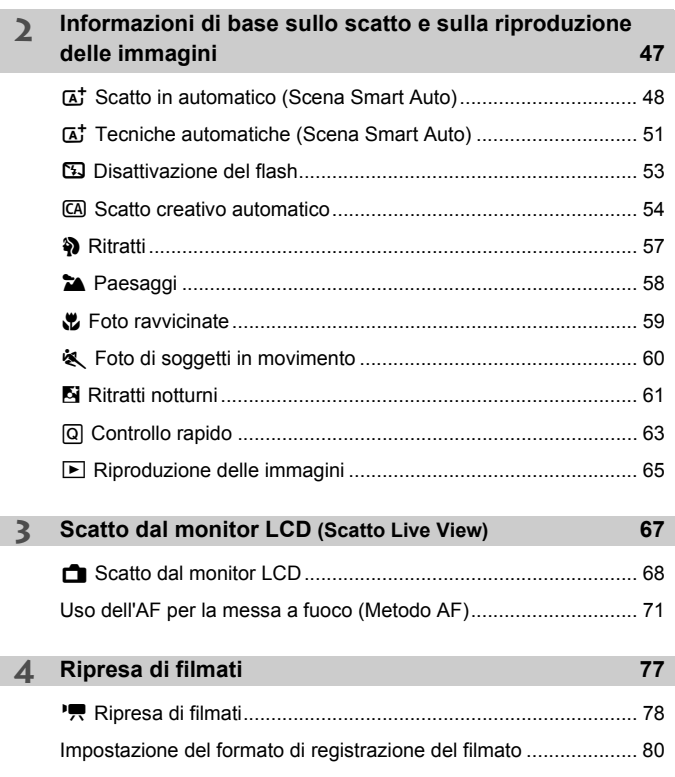

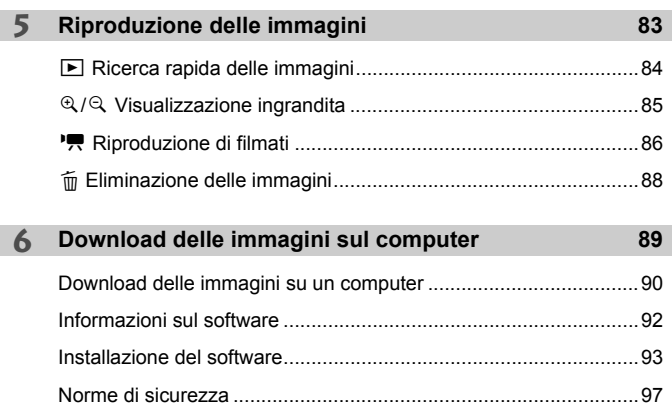

**Per la Guida alla risoluzione dei problemi e le Specifiche, vedere il Manuale** di istruzioni scaricabile dal sito Web Canon. Per informazioni su come scaricare il Manuale di istruzioni, vedere a pagina 4.

### **Precauzioni per l'uso**

#### **Manutenzione della fotocamera**

- Questa fotocamera è uno strumento di precisione. Evitare di farla cadere o di sottoporla a urti.
- La fotocamera non è impermeabile e non può pertanto essere utilizzata sott'acqua. Se la fotocamera cade accidentalmente in acqua, contattare immediatamente il Centro di assistenza Canon più vicino. Asciugare eventuali gocce d'acqua con un panno asciutto pulito. Se la fotocamera è stata esposta ad aria salmastra, strofinarla con un panno bagnato ben strizzato.
- Non lasciare mai la fotocamera vicino a dispositivi che generano forti campi magnetici, ad esempio magneti o motori elettrici. Evitare inoltre di utilizzare o lasciare la fotocamera in prossimità di dispositivi che emettono forti onde radio, ad esempio grosse antenne. Campi magnetici di intensità elevata possono provocare il malfunzionamento della fotocamera o danneggiare i dati delle immagini.
- Non lasciare la fotocamera in luoghi surriscaldati o in un'auto esposta alla luce solare diretta. Le temperature elevate possono causare il malfunzionamento della fotocamera.
- La fotocamera contiene circuiti elettronici di precisione. Non tentare di smontare la fotocamera.
- Non bloccare il flash incorporato o l'azionamento dello specchio, ad esempio con un dito, per evitare possibili malfunzionamenti.
- Utilizzare una pompetta ad aria per eliminare la polvere da obiettivo, mirino, specchio riflettente e schermo di messa a fuoco. Non utilizzare detergenti contenenti solventi organici per pulire il corpo della fotocamera o l'obiettivo. Per una pulizia accurata, contattare un Centro di assistenza Canon.
- Non toccare i contatti elettrici della fotocamera con le dita poiché potrebbero corrodersi. La corrosione dei contatti potrebbe compromettere le prestazioni della fotocamera.
- Se la fotocamera viene improvvisamente spostata da un ambiente freddo a uno caldo, è possibile che si formi della condensa all'esterno e all'interno del dispositivo. Per evitare che ciò si verifichi, inserire la fotocamera in un sacchetto di plastica sigillato e lasciare che si adatti alla temperatura più calda prima di estrarla dal sacchetto.
- Se si è formata della condensa sulla fotocamera, non utilizzarla per evitare di danneggiarla. Rimuovere l'obiettivo, la scheda e la batteria, quindi attendere che la condensa evapori prima di utilizzare di nuovo la fotocamera.
- Se si prevede di non utilizzare la fotocamera per un lungo periodo, rimuovere la batteria e riporre il dispositivo in un luogo fresco, asciutto e ben ventilato. Durante il periodo di inattività, premere il pulsante di scatto di tanto in tanto per verificare il funzionamento della fotocamera.
- Evitare di riporre la fotocamera in luoghi in cui sono presenti prodotti chimici ad azione corrosiva e che possono provocare la ruggine, ad esempio laboratori chimici.
- Se la fotocamera è rimasta inutilizzata per un tempo prolungato, verificarne tutte le funzioni prima di utilizzarla. Se si desidera utilizzare la fotocamera per un'occasione importante, ad esempio in occasione di un viaggio all'estero, o dopo che non è stata utilizzata per molto tempo, si consiglia di far verificare il dispositivo dal rivenditore Canon di fiducia o di controllare personalmente che il dispositivo funzioni correttamente.
- Se si eseguono scatti continui, si utilizza la modalità di scatto Live View o si riprende un filmato per un periodo di tempo prolungato, la fotocamera potrebbe surriscaldarsi. Si tratta del funzionamento normale.

#### **Monitor LCD**

- Sebbene il monitor LCD sia stato realizzato con tecnologie ad altissima precisione che garantiscono il corretto funzionamento di oltre il 99,99% dei pixel effettivi, è tuttavia possibile che lo 0,01% (o meno) di pixel restanti sia costituito da pixel bruciati (pixel solo neri o rossi, ecc.). I pixel bruciati non denotano un difetto di funzionamento e non influiscono sulle immagini registrate.
- Se il monitor LCD viene lasciato acceso per un lungo periodo, potrebbe verificarsi un surriscaldamento dello schermo che, pertanto, potrebbe visualizzare solo parti delle immagini. Si tratta, tuttavia, di un effetto temporaneo che scompare se la fotocamera non viene utilizzata per alcuni giorni.
- La visualizzazione sul monitor LCD può apparire più lenta a basse temperature o nera ad alte temperature. A temperatura ambiente, le prestazioni del monitor ritornano normali.

#### **Schede**

Per proteggere la scheda e i dati memorizzati, seguire questi accorgimenti:

- Evitare di far cadere, piegare o bagnare la scheda. Evitare di sottoporla a pressioni, urti o vibrazioni.
- Non toccare i contatti elettronici della scheda con le dita o con strumenti metallici.
- Non incollare adesivi o altro sulla scheda.
- Non riporre né utilizzare la scheda in prossimità di dispositivi che generano forti campi magnetici, quali apparecchi televisivi, altoparlanti o magneti. Si consiglia, inoltre, di evitare i luoghi soggetti a elettricità statica.
- Non lasciare la scheda in luoghi esposti alla luce solare diretta o in prossimità di fonti di calore.
- Conservare la scheda in una custodia.
- Non riporre la scheda in luoghi caldi, polverosi o umidi.

#### **Obiettivo**

Dopo aver rimosso l'obiettivo dalla fotocamera, montarvi gli appositi copriobiettivi oppure appoggiarlo con l'estremità posteriore rivolta verso l'alto in modo da evitare di graffiare la superficie dell'obiettivo e i contatti elettrici.

#### **Macchie nella parte anteriore del sensore**

Oltre alla polvere che penetra nella fotocamera dall'esterno, in rari casi è possibile che il lubrificante delle parti interne della fotocamera aderisca alla parte anteriore del sensore. Se sull'immagine rimangono tracce visibili, si consiglia di far pulire il sensore presso un Centro di assistenza Canon.

Contatti

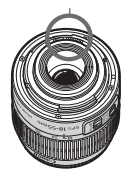

### **Nomenclatura**

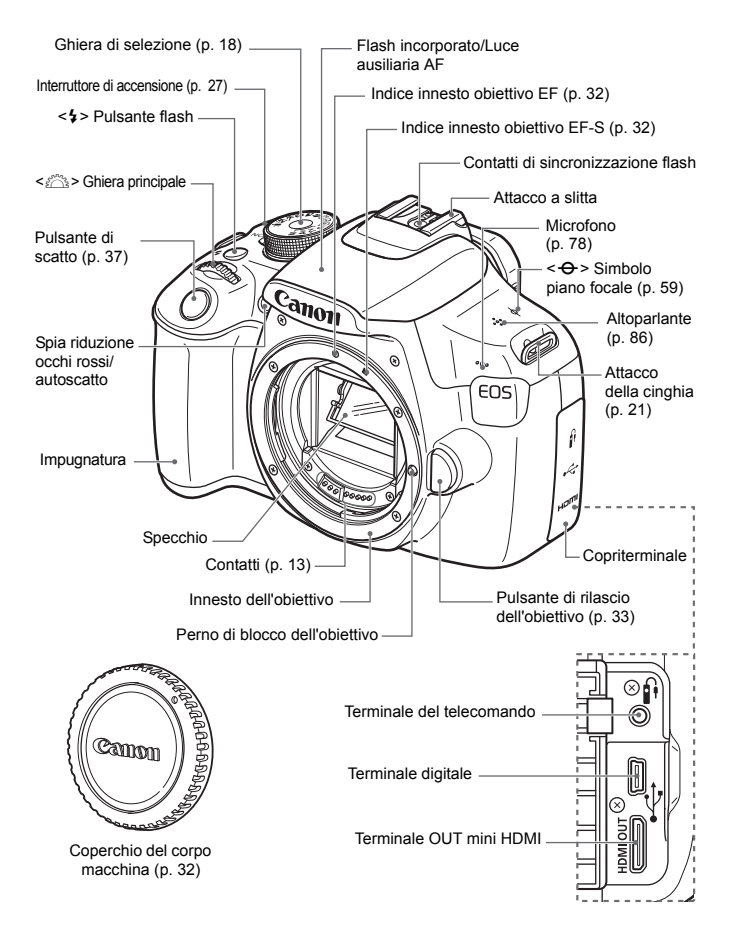

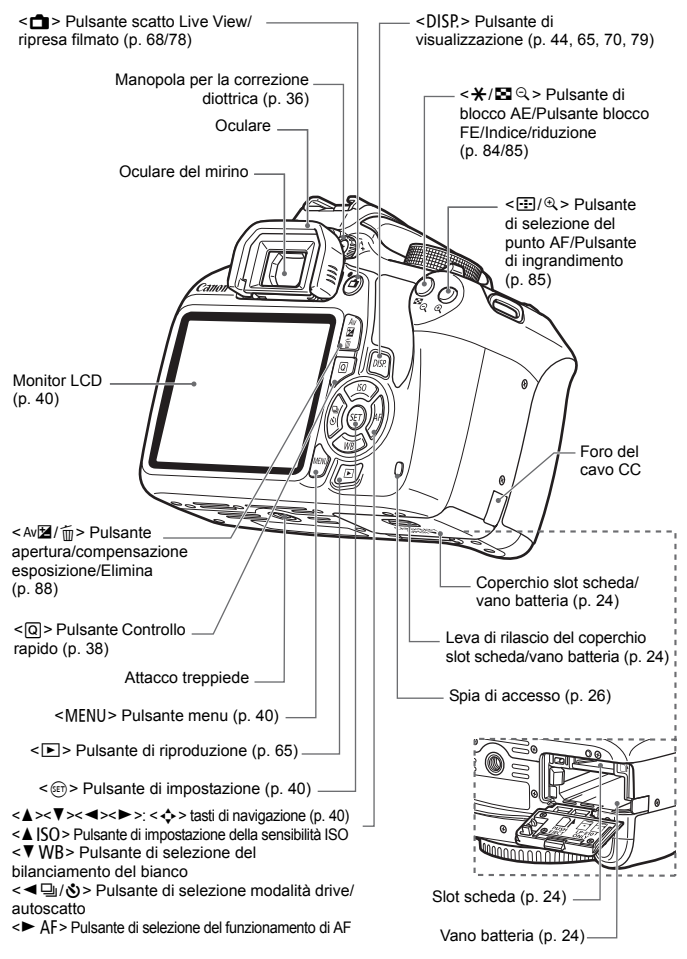

### **Impostazioni di scatto** (nelle modalità della zona creativa, p. 18)

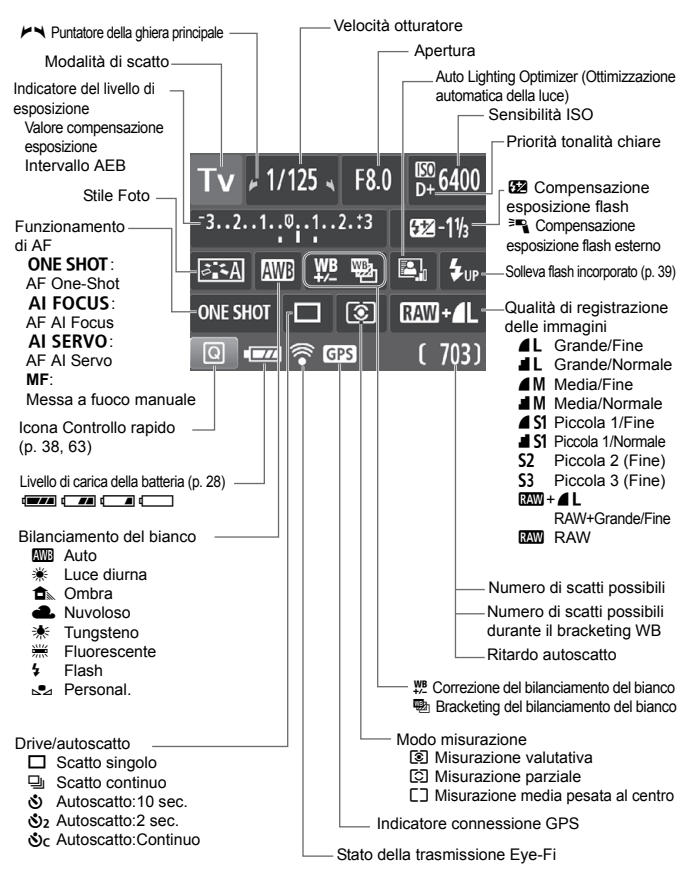

Il display mostra solo le impostazioni attualmente applicate.

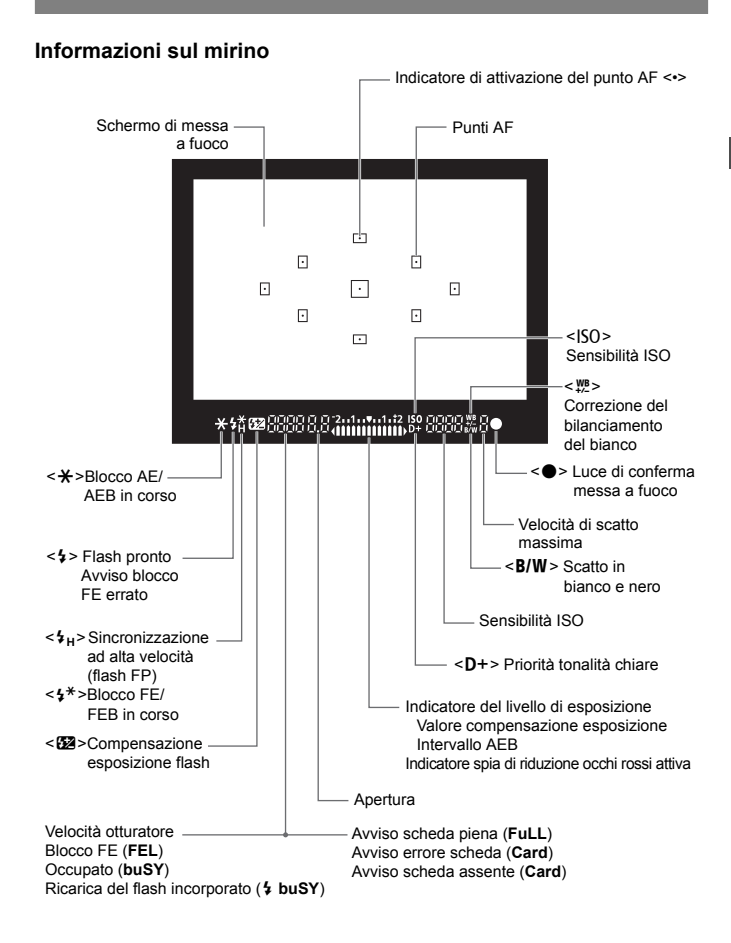

Il display mostra solo le impostazioni attualmente applicate.

#### **Ghiera di selezione**

La ghiera di selezione include le modalità zona base, della zona creativa e della modalità di ripresa del filmato.

#### **Modalità della zona creativa**

Queste modalità offrono un maggior controllo per lo scatto di diversi soggetti.

- $P$  : Programma AE
- $Tv$  : AE con priorità dei tempi di scatto
- Av : AE priorità diaframma
- $M$  : Esposizione manuale

#### **Modalità zona base**

È sufficiente premere il pulsante di scatto. La fotocamera imposta automaticamente l'immagine per il soggetto o la scena.

- A : **Scena Smart Auto** (p. 48)
- 7 : **Flash spento** (p. 53)
- C : **Creativa automatica** (p. 54)

#### **Modalità della zona immagine**

- $\bullet$  : Ritratto (p. 57)
- $\blacktriangleright$  : Paesaggio (p. 58)
- $\bullet$  : Macro (p. 59)
- **8** : Sport (p. 60)
- **6** : Ritratto notturno (p. 61)

**'**, Ripresa di **filmati** (p. 77)

### **Obiettivo**

#### **Obiettivo senza scala delle distanze**

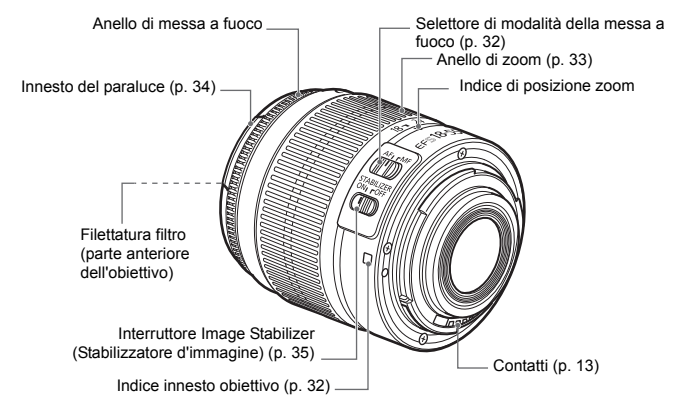

#### **Carica batteria LC-E10**

Carica batteria per batteria LP-E10 (p. 22).

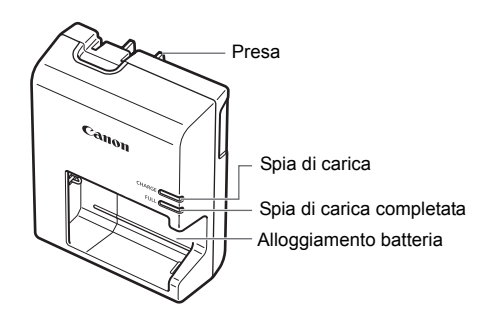

#### **ISTRUZIONI IMPORTANTI SULLA SICUREZZA-CONSERVARE QUESTE ISTRUZIONI.**

#### **ATTENZIONE-SEGUIRE ATTENTAMENTE QUESTE ISTRUZIONI PER RIDURRE IL RISCHIO DI INCENDI O SCOSSE ELETTRICHE.**

Per collegare il prodotto a una presa di un paese diverso dagli Stati Uniti, se necessario, utilizzare un adattatore configurato correttamente per la presa di alimentazione in uso.

### **Carica batteria LC-E10E**

Carica batteria per batteria LP-E10 (p. 22).

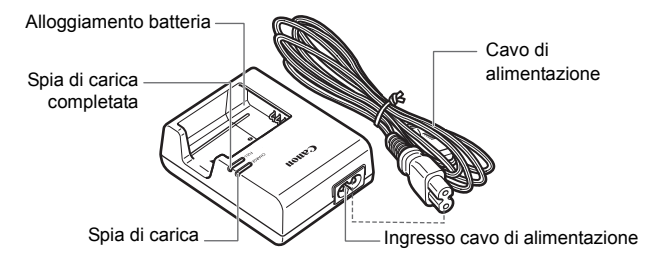

# **Guida introduttiva**

**1**

In questo capitolo, vengono descritte le procedure preliminari allo scatto e le funzioni di base della fotocamera.

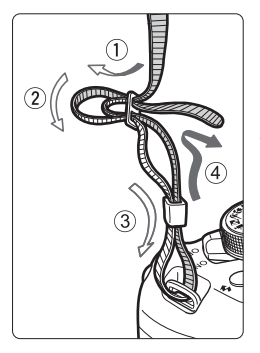

### **Inserimento della cinghia**

Inserire l'estremità della cinghia nell'apposito attacco con un movimento dal basso verso l'alto, quindi farla passare attraverso la fibbia come mostrato nella figura. Tirare la cinghia per tenderla e accertarsi che non scivoli fuori dalla fibbia.

Anche il coperchio dell'oculare viene inserito nella cinghia.

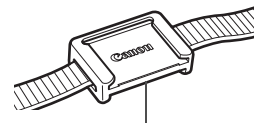

Coperchio dell'oculare

# **Ricarica della batteria**

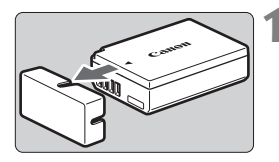

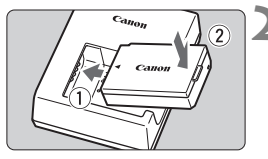

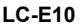

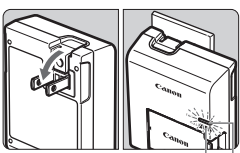

Spia di carica completata

Spia di carica

**LC-E10E**

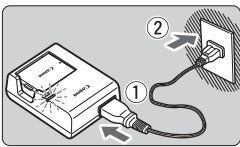

### **1 Rimuovere il coperchio di protezione.**

 Rimuovere il coperchio di protezione fornito con la batteria.

### **2 Inserire la batteria.**

- Inserire la batteria nel carica batteria come illustrato nella figura.
- Per rimuovere la batteria, effettuare le operazioni della procedura sopra descritta nell'ordine inverso.

### **3 Ricaricare la batteria. Per LC-E10**

 Ruotare gli spinotti del carica batteria verso l'esterno nella direzione indicata dalla freccia e inserirli in una presa di corrente.

### **Per LC-E10E**

- Collegare il cavo di alimentazione al carica batteria e inserire la spina in una presa di corrente.
- La ricarica si avvia automaticamente e la spia di carica si illumina in arancione.
- Al termine della ricarica della batteria, la spia di carica completata si illumina in verde.
- **Sono necessarie circa 2 ore per ricaricare completamente una batteria completamente scarica a temperatura ambiente (23 °C). Il tempo necessario per ricaricare la batteria dipende dalla temperatura ambiente e dal livello di carica residuo della batteria.**
- $\bullet$  Per motivi di sicurezza, la ricarica a basse temperature (da 6 °C a 10 °C) richiede più tempo (fino a 4 ore circa).

### **Consigli sull'uso della batteria e del carica batteria**

- **All'acquisto, la batteria non è completamente carica.** Caricare la batteria prima dell'uso.
- **Ricaricare la batteria il giorno prima o il giorno stesso in cui si intende utilizzare la fotocamera.** Una batteria carica, anche se inutilizzata, nel tempo si scarica e si esaurisce.
- **Una volta completata la ricarica, rimuovere la batteria e scollegare il carica batteria dalla presa di corrente.**
- **Quando la fotocamera non viene utilizzata, rimuovere la batteria.**

Se la batteria viene lasciata nella fotocamera per un lungo periodo, è possibile che venga emessa una piccola quantità di corrente che può incidere sulla durata della batteria. Conservare la batteria con il coperchio di protezione (fornito) inserito. La conservazione della batteria completamente carica può ridurne le prestazioni.

- **Il carica batteria può essere usato anche in altri paesi.** Il carica batteria è compatibile con sorgenti di alimentazione da 100 V CA a 240 V CA a 50/60 Hz. Se necessario, utilizzare un adattatore specifico per il paese o la regione reperibile in commercio. Non collegare il carica batteria a trasformatori portatili per non rischiare di danneggiarlo.
- **Se la batteria si esaurisce rapidamente anche dopo una ricarica completa, significa che ha raggiunto il termine della propria vita utile.** Acquistare una nuova batteria.
- $\bigoplus$  Una volta scollegato il cavo del carica batteria, non toccare la presa (gli spinotti) per almeno 3 secondi.
	- Non caricare batterie diverse dalla batteria LP-E10.
	- La batteria LP-E10 è concepita esclusivamente per modelli Canon. Canon non si assume alcuna responsabilità per eventuali danni o malfunzionamenti derivanti dall'uso della batteria con un carica batteria non compatibile o con altri prodotti.

### **Installazione e rimozione della batteria e della scheda**

Inserire nella fotocamera una batteria LP-E10 completamente carica. La fotocamera può utilizzare schede di memoria SD, SDHC e SDXC (vendute separatamente). Le immagini acquisite vengono registrate sulla scheda.

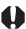

**Verificare che l'interruttore di protezione da scrittura della scheda sia rivolto verso l'alto in modo che sia possibile scrivere/eliminare i dati.**

### **Installazione della batteria e della scheda**

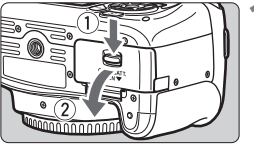

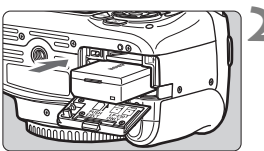

Interruttore di protezione da scrittura

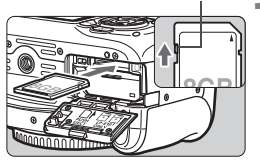

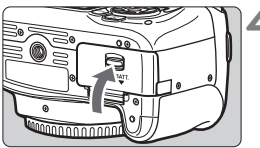

### **1 Aprire il coperchio.**

 Far scorrere la leva nella direzione indicata dalle frecce e aprire il coperchio.

### **2 Inserire la batteria.**

- Inserire l'estremità con i contatti.
- Inserire la batteria finché non si blocca in posizione.

### **3 Inserire la scheda.**

 Inserire la scheda con il lato dell'etichetta rivolto verso il retro della fotocamera, come illustrato nella figura, e farla scattare in posizione.

### **4 Chiudere il coperchio.**

- Spingere il coperchio fino ad avvertire uno scatto.
- Quando l'interruttore di accensione viene posizionato su  $$ , sul monitor LCD viene visualizzato il numero di scatti rimanenti (p. 28).

Una volta aperto il coperchio del slot della scheda o del vano batteria, prestare attenzione a non aprirlo ulteriormente per non rischiare di rompere il cardine.

- $\boxed{5}$  . Il numero di scatti possibili dipende da vari fattori, tra cui lo spazio disponibile sulla scheda, la qualità di registrazione delle immagini e la sensibilità ISO.
	- Per non dimenticare di installare una scheda, impostare **[□1: Rilascio otturat. senza scheda**] su [**Disattiva**].

### **Rimozione della batteria e della scheda**

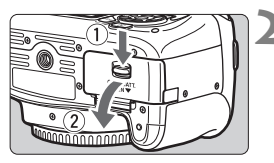

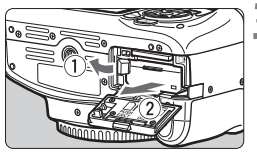

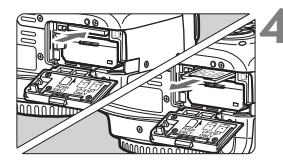

- **1 Posizionare l'interruttore di accensione su <OFF>** (p. 27). **2 Aprire il coperchio.**
	- **Accertarsi che la spia di accesso sia spenta e aprire il coperchio.**
	- Se viene visualizzato [**Registrazione...**], chiudere il coperchio.

### **3 Rimuovere la batteria.**

- Premere la leva di blocco della batteria nella direzione indicata dalla freccia e rimuovere la batteria.
- **Per evitare corto circuiti dei contatti** accertarsi di reinserire il coperchio di protezione in dotazione (p. 22) sulla batteria.

### **4 Rimuovere la scheda.**

- Spingere delicatamente la scheda e rilasciare per farla fuoriuscire.
- Estrarre la scheda.

### **5 Chiudere il coperchio.**

 Spingere il coperchio fino ad avvertire uno scatto.

- **Quando la spia di accesso è accesa o lampeggia, è in corso la memorizzazione, la lettura, l'eliminazione o il trasferimento delle immagini nella scheda. Non aprire il coperchio del slot della scheda o del vano batteria. Inoltre, non fare nulla di quanto indicato di seguito se la spia di accesso è accesa o lampeggia. In caso contrario, i dati delle immagini, la scheda o la fotocamera potrebbero riportare danni.**
	- **Rimuovere la scheda.**
	- **Rimuovere la batteria.**
	- **Scuotere o sottoporre la fotocamera a urti.**
	- Se la scheda contiene già immagini registrate, la numerazione potrebbe non iniziare da 0001.
	- Se sul monitor LCD viene visualizzato un messaggio di errore riguardante la scheda, rimuovere e reinserire la scheda. Se l'errore persiste, utilizzare un'altra scheda.

Se è possibile trasferire tutte le immagini della scheda su un computer, trasferire tutte le immagini e formattare la scheda con la fotocamera (p. 42). Una volta eseguite queste operazioni, la scheda potrebbe tornare in condizioni normali.

- Non toccare i contatti della scheda con le dita o oggetti metallici. Non esporre i contatti a polvere o acqua. Se i contatti si macchiano, potrebbero non funzionare più.
- Con questa fotocamera non è possibile utilizzare schede MultiMediaCards (MMC) (compare un messaggio di errore).

### **Accensione**

**Se si accende la fotocamera e viene visualizzata la schermata di impostazione di data/ora/fuso orario, vedere a pagina 29 per le istruzioni su come impostare data, ora e fuso orario.**

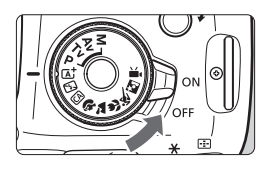

- $\langle ON \rangle$  : la fotocamera si accende.
- <OFF> : la fotocamera si spegne e non funziona. Impostarla in questa posizione quando non viene utilizzata.

### **MENU Off automatico**

- Per ridurre il consumo della batteria, la fotocamera si spegne automaticamente se rimane inutilizzata per circa 30 secondi. Per riaccenderla, premere il pulsante di scatto a metà (p. 37).
- È possibile modificare l'intervallo di spegnimento automatico con [5**1: Off automatico**].

 $\overline{R}$  Se si posiziona l'interruttore di accensione su <OFF> mentre è in corso la registrazione di un'immagine sulla scheda, viene visualizzato il messaggio [**Registrazione...**] e la fotocamera si spegne al termine della registrazione.

### z **Controllo del livello di carica della batteria**

Quando la fotocamera è accesa, il livello della batteria viene indicato in uno dei quattro modi seguenti:

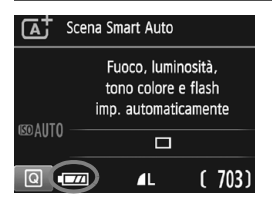

- **EZZA** : livello di carica sufficiente.
- **I I** il livello di carica è basso ma è ancora possibile utilizzare la fotocamera.
	- $\blacksquare$  : batteria in esaurimento. (Lampeggia)

ricaricare la batteria.

#### **Numero di scatti possibili**

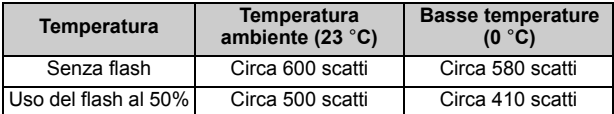

 Le cifre sopra riportate si riferiscono a una batteria LP-E10 completamente carica, senza scatto Live View e agli standard di prova CIPA (Camera & Imaging Products Association).

- La carica della batteria si esaurisce prima se si utilizzano le seguenti funzioni:
	- Premendo il pulsante di scatto a metà per un periodo di tempo prolungato.
	- Attivando spesso la messa a fuoco automatica senza scattare una foto.
	- Utilizzando la funzione Image Stabilizer (Stabilizzatore d'immagine) dell'obiettivo.
	- Utilizzando spesso il monitor LCD.
	- Il numero di scatti possibili può ridursi in base alle condizioni effettive in cui si eseguono gli scatti.
	- Il funzionamento dell'obiettivo è alimentato dalla batteria della fotocamera. La carica della batteria potrebbe esaurirsi più velocemente a seconda dell'obiettivo usato.
	- Per conoscere il numero di scatti possibili utilizzando la funzione di scatto Live View, vedere a pagina 69.

同

### **MENU Impostazione di data, ora e fuso orario**

Alla prima accensione o se data/ora/fuso orario sono stati azzerati, viene visualizzata la schermata di impostazione di data/ora/fuso orario. Attenersi alla procedura indicata di seguito per impostare prima il fuso orario. Se sulla fotocamera è stato impostato il fuso orario dell'area in cui si vive, quando si viaggia e ci si sposta in un altro fuso orario, è possibile semplicemente impostare il fuso orario della destinazione per regolare automaticamente la data e l'ora della fotocamera. **Tenere presente che la data/ora aggiunta alle immagini registrate si basa su tale impostazione. Accertarsi di aver impostato data e ora corrette.**

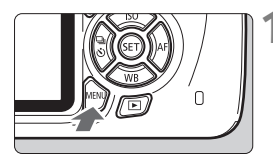

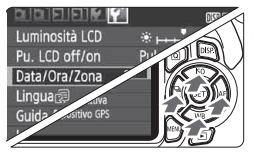

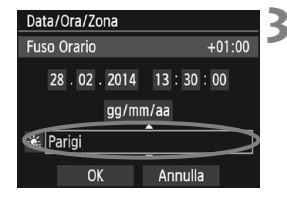

围.

### **1 Visualizzare la schermata dei menu.**

• Premere il pulsante <MENU> per visualizzare la schermata dei menu.

### **2 Nella scheda [**5**2], selezionare [Data/Ora/Zona].**

- Premere i tasti < $\blacktriangleleft$  > < $\blacktriangleright$  > per selezionare la scheda [5**2**].
- Premere i tasti < $\triangle$  > < $\overline{\mathbf{v}}$  > per selezionare [**Data/Ora/Zona**], quindi premere  $\leq$   $\sqrt{5}$  >.
- **3 Impostare il fuso orario.**
	- **[Londra] è l'impostazione predefinita.**
	- $\bullet$  Premere i tasti < $\blacktriangleleft$  > < $\blacktriangleright$  > per selezionare il riquadro del fuso orario.
	- Premere < $(n)$  > fino a visualizzare < $\dot{\square}$  >.
	- Premere i tasti < $\triangle$  > < $\nabla$  > per selezionare il fuso orario, quindi premere  $\leq$  (consente di tornare a  $\leq$   $\Rightarrow$  ).
- La procedura per l'impostazione dei menu viene descritta nelle pagine 40-41. Al passo 3, l'ora visualizzata nella parte superiore destra dello schermo è la differenza di orario rispetto al tempo coordinato universale (UTC). Se il fuso orario della propria località non compare, impostare il fuso orario facendo riferimento alla differenza rispetto all'ora UTC.

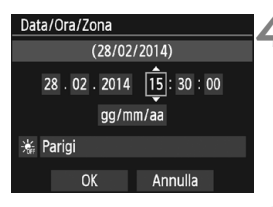

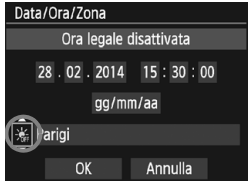

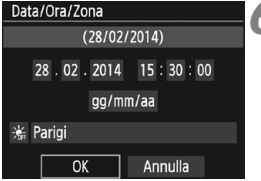

### **4 Impostare la data e l'ora.**

- Premere i tasti <<>>> > per selezionare il numero.
- Premere < $(n)$ > fino a visualizzare < $\dot{\Box}$ >.
- Premere i tasti < $\triangle$  > < $\P$  > per impostare il numero, quindi premere  $\leq$  (consente di tornare a  $\leq$   $\Rightarrow$  ).

### **5 Impostare l'ora legale.**

- Se necessario, impostare l'ora legale.
- Premere i tasti < $\blacktriangleleft$  > < $\blacktriangleright$  > per selezionare [ $\frac{1}{20}$ ].
- Premere < $(n)$  > fino a visualizzare < $\Box$ >.
- Premere i tasti < $\triangle$  > < $\Psi$  > per selezionare [ $\frac{1}{2}$ ], quindi premere < $(n)$ >.
- Impostando l'ora legale su [ $\div$ ]. l'orario impostato nel passo 4 viene spostato avanti di un'ora. Se si imposta [ $\frac{1}{2}$ ], la funzione di ora legale viene annullata e l'orario viene spostato indietro di un'ora.

### **6 Uscire dall'impostazione.**

- Premere i tasti < $\blacktriangleleft$  > < $\blacktriangleright$  > per selezionare [OK], quindi premere < $\varepsilon$ <sub>0</sub>>.
- Data, ora, fuso orario e ora legale vengono impostati e il menu viene visualizzato nuovamente.

L'impostazione di data/ora/fuso orario può azzerarsi nei seguenti casi. Se ciò si verifica, impostare di nuovo data/ora/fuso orario.

- Quando la fotocamera viene conservata senza la batteria.
- Quando la batteria della fotocamera esaurisce la carica.
- Quando la fotocamera viene esposta a temperature estremamente basse per lunghi periodi di tempo.

**E**  $\bullet$  L'impostazione di data/ora parte da quando si preme <  $\circledast$  > al passo 6. Dopo aver modificato il fuso orario, controllare che siano state impostate la data e l'ora corrette.

### **MENU Selezione della lingua dell'interfaccia**

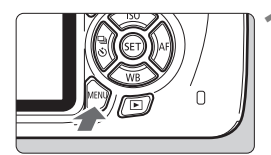

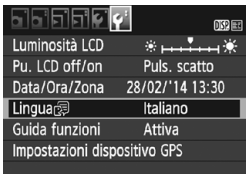

### 'uis. scatto 8/02/14 13:30 Italiano Attiva tivo GPS

#### English **Norsk** Română Deutsch Svenska Türkce Español ألعرينة Francais Nederlands Ελληνικά าทษาไทย Dansk Русский 简体中文 Português Polski 終體中文 Suomi Čeština 한국어 Italiano Magyar 日本語 **Українська**

### **3 Impostare la lingua desiderata.**

- Premere i tasti di navigazione  $\langle \diamondsuit \rangle$ per selezionare la lingua, quindi premere  $\leq$   $(n)$  >.
- La lingua dell'interfaccia viene modificata.

### **1 Visualizzare la schermata dei menu.**

• Premere il pulsante <MENU> per visualizzare la schermata dei menu.

### **2 Nella scheda [**5**2], selezionare [Lingua**K**].**

- Premere i tasti <<> > > per selezionare la scheda [5**2**].
- Premere i tasti < $\triangle$  > < $\P$  > per selezionare [**Lingua**图], quindi premere  $\leq$   $\leq$   $\geq$ .

### **Inserimento e rimozione di un obiettivo**

Questa fotocamera è compatibile con tutti gli obiettivi Canon EF e EF-S. **Non è possibile utilizzare la fotocamera con obiettivi EF-M.**

### **Inserimento di un obiettivo**

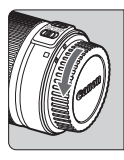

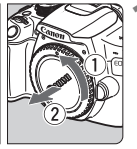

Indicatore bianco

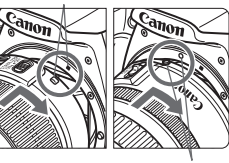

Indicatore rosso

### **1 Rimuovere i coperchi.**

 Rimuovere il copriobiettivo posteriore e il coperchio del corpo macchina ruotandoli nella direzione indicata dalle frecce.

### **2 Montare l'obiettivo.**

 Allineare l'indicatore bianco o rosso dell'obiettivo all'indicatore dello stesso colore sulla fotocamera. Ruotare l'obiettivo nella direzione indicata dalla freccia fino a farlo scattare in posizione.

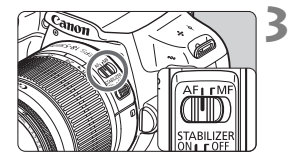

### **3 Impostare l'interruttore della modalità di messa a fuoco dell'obiettivo su <AF>.**

- <**AF**> è l'acronimo di Auto Focus (messa a fuoco automatica).
- Se è posizionato su <**MF**> (messa a fuoco manuale), la messa a fuoco automatica non funziona.

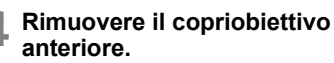

#### **Riduzione della polvere**

- Quando si cambia l'obiettivo, eseguire rapidamente l'operazione in un luogo il più possibile privo di polvere.
- Quando si ripone la fotocamera senza l'obiettivo, accertarsi di applicare il coperchio del corpo macchina alla fotocamera.
- Rimuovere la polvere presente sul coperchio del corpo macchina prima di applicarlo.

### **Uso dello zoom**

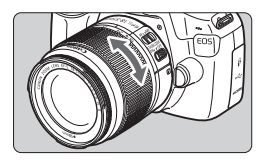

Per eseguire lo zoom, ruotare l'anello di zoom sull'obiettivo con le dita. **Lo zoom deve essere impostato prima della messa a fuoco. Se si ruota l'anello di zoom dopo che il soggetto è stato messo a fuoco, la messa a fuoco potrebbe non essere precisa.**

### **Rimozione dell'obiettivo**

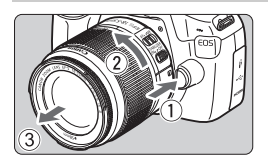

### **Tenendo premuto il pulsante di rilascio, ruotare l'obiettivo nella direzione indicata dalle frecce.**

- Ruotare l'obiettivo finché non si blocca, quindi rimuoverlo.
- Inserire il copriobiettivo posteriore sull'obiettivo smontato.
- Non guardare direttamente il sole attraverso l'obiettivo per evitare possibili problemi alla vista.
	- Quando si monta o si rimuove un obiettivo, impostare l'interruttore di  $ac$ censione della fotocamera su  $\langle$  OFF $>$ .
	- Se la parte anteriore (anello di messa a fuoco) dell'obiettivo ruota durante la messa a fuoco automatica, non toccare la parte rotante.

### **Fattore di conversione dell'immagine**

Dal momento che la dimensione del sensore di immagine è inferiore a quella delle pellicole da 35 mm, è come se la lunghezza focale dell'obiettivo venisse aumentata di circa 1,6 volte.

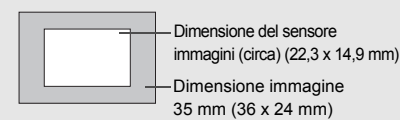

### **Inserimento di un paraluce**

Utilizzando un paraluce è possibile schermare la luce indesiderata e impedire a pioggia, neve, polvere, ecc. di depositarsi sulla lente dell'obiettivo. È possibile montare il paraluce al contrario prima di riporre l'obiettivo in una borsa ecc.

**Se sull'obiettivo e il paraluce non è presente un indicatore:**

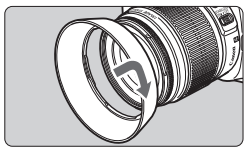

- **Montare il paraluce.**
- Ruotare il paraluce nella direzione indicata dalla freccia per fissarlo bene.
- **Se sull'obiettivo e il paraluce è presente un indicatore:**

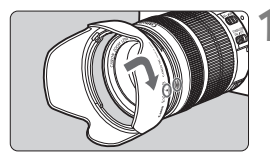

**1 Allineare i puntini rossi sul bordo del paraluce e dell'obiettivo, quindi ruotare il paraluce nella direzione indicata dalla freccia.**

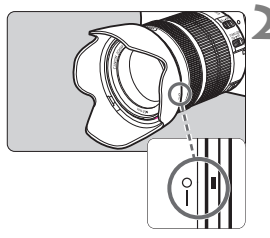

### **2 Ruotare il paraluce come mostrato nell'illustrazione.**

● Ruotare il paraluce in senso orario finché non è saldamente fissato.

- Se non viene installato correttamente, il paraluce potrebbe coprire la periferia dell'immagine facendola apparire scura.
	- Quando si installa o si rimuove il paraluce, ruotarlo mantenendolo dalla base. Il paraluce potrebbe deformarsi se viene ruotato mantenendolo dai bordi impedendone l'installazione.
	- Smontare il paraluce prima di utilizzare il flash incorporato della fotocamera. In caso contrario, il paraluce coprirà parte del flash.

### **Image Stabilizer (Stabilizzatore d'immagine) dell'obiettivo**

Quando si utilizza la funzione Image Stabilizer (Stabilizzatore d'immagine, IS) dell'obiettivo, le vibrazioni della fotocamera vengono corrette per ottenere foto più nitide. La procedura riportata di seguito si basa, a titolo di esempio, sull'obiettivo EF-S18-55mm f/3.5-5.6 IS II.

\* IS è l'acronimo di Image Stabilizer (Stabilizzatore d'immagine).

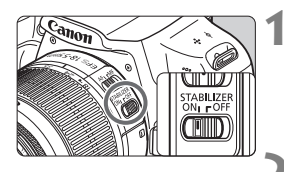

### **1 Posizionare l'interruttore dell'Image Stabilizer (Stabilizzatore**  d'immagine) su < $ON$

 Posizionare anche l'interruttore di accensione della fotocamera su  $\leq$ ON $>$ .

### **2 Premere il pulsante di scatto a metà.**

 Viene attivato l'Image Stabilizer (Stabilizzatore d'immagine).

### **3 Scattare la foto.**

- Quando l'immagine nel mirino è immobile, premere completamente il pulsante di scatto per acquisire l'immagine.
- L'Image Stabilizer (Stabilizzatore d'immagine) potrebbe non essere efficace se il soggetto si sposta durante l'esposizione.
	- Per esposizioni posa, impostare l'interruttore IS su <OFF>. Se è impostato su <ON>, l'Image Stabilizer (Stabilizzatore d'immagine) potrebbe non funzionare correttamente.
	- L'Image Stabilizer (Stabilizzatore d'immagine) potrebbe non essere efficace in situazioni con particolari vibrazioni, ad esempio su un'imbarcazione.
- **ED** L'Image Stabilizer (Stabilizzatore d'immagine) funziona con il selettore di modalità della messa a fuoco dell'obiettivo impostato su <**AF**> o <**MF**>.
	- È possibile scattare senza problemi con l'interruttore IS impostato su <0N> anche se si utilizza un treppiede. Per risparmiare batteria, tuttavia, si consiglia di impostare l'interruttore IS su <OFF>.
	- L'Image Stabilizer (Stabilizzatore d'immagine) è efficace anche quando la fotocamera è montata su un monopiede.
	- Alcuni obiettivi IS consentono di passare alla modalità IS manualmente per adattarsi alle condizioni di scatto. L'obiettivo EF-S18-55mm f/3.5-5.6 IS II, invece, passa alla modalità IS automaticamente.

### **Funzioni di base**

### **Regolazione della nitidezza del mirino**

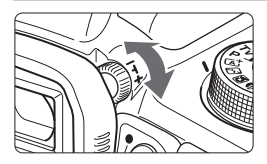

### **Ruotare la manopola per la correzione diottrica.**

 Ruotare la manopola verso sinistra o destra fino a quando i punti AF (nove quadratini) visibili nel mirino non appaiono nitidi.

 $\boxed{\color{blue}\textbf{S}}$  Se le immagini nel mirino non sono nitide anche dopo la correzione diottrica, si consiglia di inserire una lente di correzione diottrica serie E (venduta separatamente).

### **Come impugnare la fotocamera**

Per ottenere foto nitide, mantenere saldamente la fotocamera in modo da ridurne al minimo le vibrazioni.

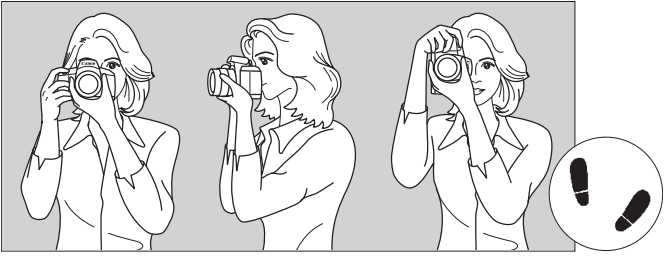

Scatto orizzontale Scatto verticale

- 1. Impugnare saldamente la fotocamera con la mano destra.
- 2. Sorreggere la base dell'obiettivo con la mano sinistra.
- 3. Poggiare l'indice della mano destra sul pulsante di scatto.
- 4. Premere leggermente le braccia e i gomiti sulla parte anteriore del corpo.
- 5. Per mantenere una posizione stabile, mettere un piede in posizione leggermente più avanzata rispetto all'altro.
- 6. Avvicinare la fotocamera al viso e guardare attraverso il mirino.

 $\boxed{5}$  Per scattare osservando il monitor LCD, vedere a pagina 67.
#### **Pulsante di scatto**

Il pulsante di scatto ha due posizioni: è possibile premere il pulsante di scatto a metà, quindi premerlo fino in fondo.

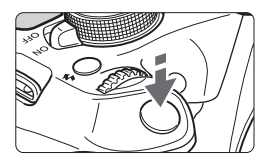

#### **Pressione a metà**

Consente di attivare la messa a fuoco automatica e la misurazione automatica dell'esposizione per impostare, rispettivamente, velocità dell'otturatore e apertura.

L'impostazione dell'esposizione (velocità dell'otturatore e apertura) viene visualizzata nel mirino  $(\&04)$ . Mentre si tiene premuto il pulsante di scatto a metà, il monitor LCD si spegne.

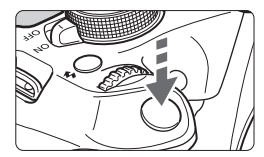

#### **Pressione fino in fondo**

Consente di rilasciare l'otturatore e di scattare la foto.

#### **Blocco delle vibrazioni della fotocamera**

Il movimento della fotocamera quando tenuta in mano nel momento dell'esposizione viene chiamato vibrazione e può causare immagini sfocate. Per impedire alla fotocamera di vibrare, seguire questi accorgimenti:

- Impugnare saldamente la fotocamera come illustrato nella pagina precedente.
- Premere a metà il pulsante di scatto per eseguire la messa a fuoco automatica, quindi lentamente premere completamente il pulsante di scatto.
- R. Se si preme il pulsante di scatto fino in fondo senza averlo prima premuto a metà (oppure se lo si preme a metà e, immediatamente dopo, fino in fondo), la fotocamera attenderà un istante prima di scattare la foto.
	- Anche durante la visualizzazione dei menu e la registrazione o la riproduzione di immagini, è possibile ripristinare istantaneamente la condizione in cui la fotocamera è pronta per scattare una foto premendo il pulsante di scatto a metà.

### Q **Controllo rapido delle funzioni di scatto**

È possibile selezionare e impostare direttamente le funzioni di scatto visualizzate sul monitor LCD. Questa funzionalità viene chiamata Controllo rapido.

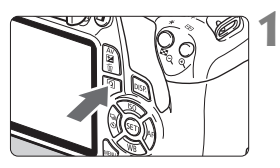

### **1 Premere il pulsante <**Q**>.**

 Viene visualizzato lo schermo di controllo rapido  $(610)$ .

#### **2 Impostare la funzione desiderata.**

- Premere i tasti di navigazione  $\leq$   $\leftrightarrow$   $>$ per selezionare una funzione
- Vengono visualizzate la funzione selezionata e la Guida funzioni (p. 45).
- Ruotare la ghiera <<<<<<<>>
<< modificare l'impostazione.

#### **Modalità zona base Modalità della zona creativa**

 $3...2...1...9...1...2...3$ 

 $\sqrt{3.34}$  AVB

<sup>DEC</sup> AUTO

 $624:0$ 

E 1

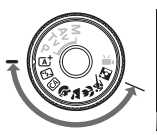

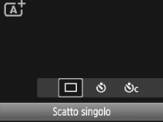

### **3 Scattare la foto.**

- **Premere completamente il pulsante di** scatto per scattare la foto.
- Viene visualizzata l'immagine acquisita.

 $\boxed{\overline{a}}$  Per le funzioni che è possibile impostare nelle modalità zona base e la procedura d'impostazione, vedere pagina 63.

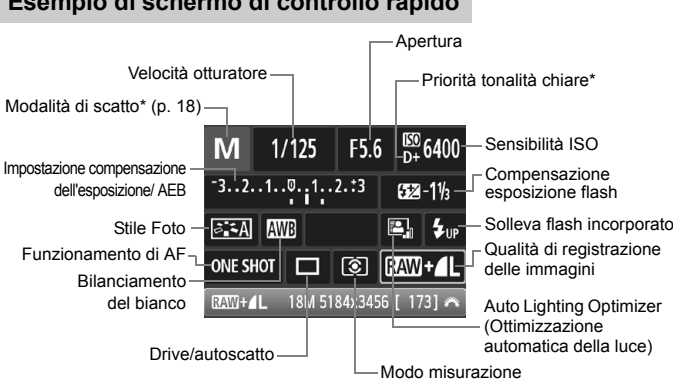

#### **Esempio di schermo di controllo rapido**

- $\boxed{5}$   $\bullet$  \* Queste funzioni non possono essere impostate dallo schermo di controllo rapido.
	- Quando si seleziona < $\frac{1}{2}$ <sub>4</sub> > e si preme < $\frac{1}{2}$ ) il flash incorporato fuoriesce dalla sede.

#### **Schermata di impostazione delle funzioni**

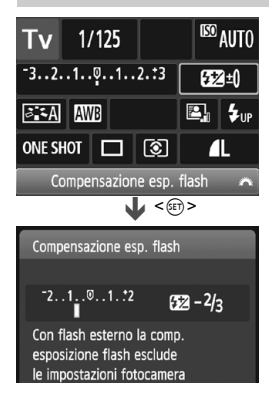

- Selezionare la funzione desiderata e premere <  $(n)$ >. Viene visualizzata la schermata di impostazione delle funzioni.
- Premere i tasti <<> > <<> o ruotare la ghiera < $\mathcal{E}$ > per modificare alcune delle impostazioni. Alcune funzioni, inoltre, possono essere  $impostate$  con il pulsante <DISP.>.
- $\bullet$  Premere  $\leq$  ( $\epsilon$ ) > per finalizzare l'impostazione e tornare allo schermo di controllo rapido.

### **MENU** Uso dei menu

Varie impostazioni possono essere configurate con i menu, ad esempio la qualità di registrazione delle immagini, date e ora, ecc.

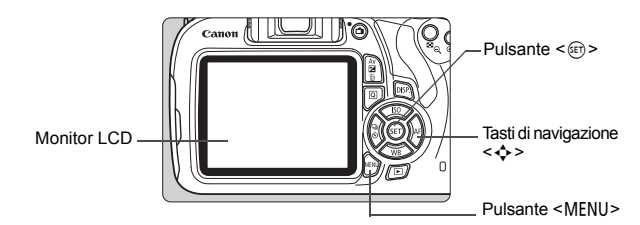

#### **Schermata dei menu**

Le schede e le voci di menu visualizzate dipendono dalla modalità di scatto selezionata.

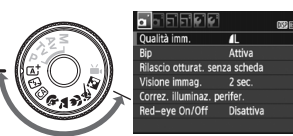

#### **Modalità zona base Modalità di ripresa del filmato**

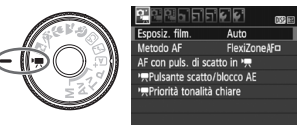

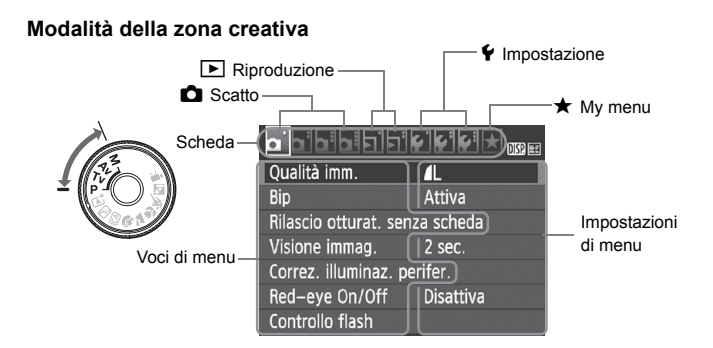

#### **Procedura per l'impostazione dei menu**

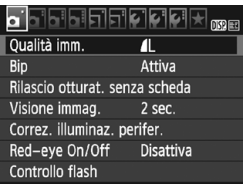

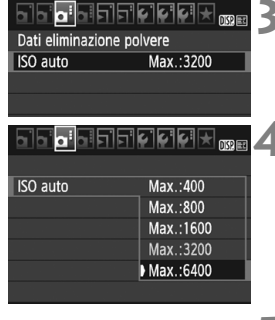

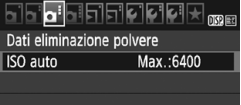

#### **1 Visualizzare la schermata dei menu.**

• Premere il pulsante <MENU> per visualizzare la schermata dei menu.

#### **2 Selezionare una scheda.**

- Premere i tasti <<**→** <**▶**> per selezionare una scheda (gruppo di funzioni).
- Ad esempio, in questo manuale, "la scheda [ $\bigcirc$ 3]" si riferisce alla schermata visualizzata quando si seleziona la terza scheda  $\bullet$  (Scatto) da sinistra  $\bullet$  :1.

#### **3 Selezionare la voce desiderata.**

● Premere i tasti <▲><▼> per selezionare l'opzione, quindi premere  $\leq$   $\leq$   $\geq$ .

#### **4 Selezionare l'impostazione.**

Premere i tasti < $\blacktriangle$ > < $\P$ > < $\blacktriangleright$  o < $\blacktriangle$  < $\blacktriangleright$  > per selezionare l'impostazione desiderata (per alcune impostazioni è necessario premere specificatamente il tasto  $\leq \blacktriangle$ 

 $\langle \nabla \rangle$  o  $\langle \blacktriangle \rangle$   $\langle \blacktriangleright \rangle$  per la selezione).

L'impostazione selezionata viene indicata in blu.

#### **5 Selezionare l'impostazione desiderata.**

Premere  $\leq$  ( $\varepsilon$ ) > per impostare il parametro prescelto.

#### **6 Uscire dall'impostazione.**

- Premere il pulsante <MENU> per tornare allo schermo delle impostazioni delle funzioni di scatto.
- Al passo 2, è anche possibile ruotare la ghiera < $\hat{\mathbb{Z}}$ > per selezionare una scheda di menu.
	- La spiegazione delle funzioni di menu riportata di seguito presuppone che sia stato premuto il pulsante <MENU> per visualizzare la schermata dei menu.
	- Per annullare l'operazione, premere il pulsante <MFNU>.

### 3 **Formattazione della scheda**

Se la scheda è nuova o è stata precedentemente formattata tramite un'altra fotocamera o un computer, formattare la scheda con la fotocamera in uso.

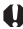

**Al termine della formattazione, tutte le immagini e i dati presenti nella scheda vengono eliminati, incluse le immagini protette. Prima di attivare questa funzione, si consiglia quindi di controllare che la scheda non contenga dati utili. Se necessario, prima di formattare la scheda trasferire le immagini e i dati su un computer o altro dispositivo.**

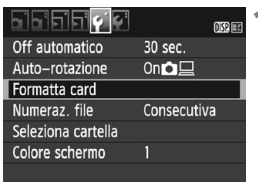

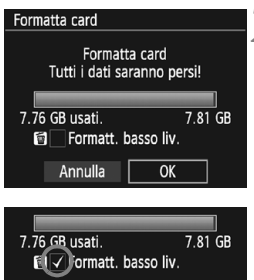

OK

Annulla

#### **1 Selezionare [Formatta card].**

 Nella scheda [5**1**], selezionare [**Formatta card**], quindi premere  $\leq$   $\leq$   $\geq$ .

#### **2 Formattare la scheda.**

- Selezionare [**OK**], quindi premere  $\leq$   $(n)$  >.
- La scheda viene formattata.
- Al termine dell'operazione, viene visualizzato nuovamente il menu.
- Per la formattazione a basso livello, premere il pulsante  $\leq$  m $>$  per aggiungere un segno di spunta  $\langle \sqrt{\rangle}$ nella casella [**Formatt. basso liv.**], quindi selezionare [**OK**].

#### **Utilizzare il comando [Formatta card] se:**

- **La scheda è nuova.**
- **La scheda è stata formattata su un'altra fotocamera o un computer.**
- **La scheda è piena di immagini o dati.**
- **Viene visualizzato un errore relativo alla scheda.**

#### **Formattazione a basso livello**

- Eseguire una formattazione a basso livello se la velocità di registrazione o di lettura della scheda è lenta o se si desidera eliminare completamente i dati memorizzati sulla scheda.
- Poiché la formattazione a basso livello formatta il contenuto di tutti i settori registrabili della scheda, tale operazione richiede più tempo rispetto a una formattazione normale.
- È possibile interrompere tale operazione selezionando [**Annulla**]. Anche in tal caso, la formattazione normale viene completata e sarà possibile utilizzare normalmente la scheda.

- $\bigoplus$  Una volta formattata la scheda o eliminati i dati, risulteranno modificate solo le informazioni relative alla gestione dei file, mentre i dati effettivi non verranno completamente eliminati. Tenere presente quanto detto se si desidera vendere o smaltire la scheda. Prima di gettare via la scheda, eseguire una formattazione a basso livello o distruggere fisicamente la scheda per impedire un'eventuale sottrazione dei dati personali.
	- **Prima di utilizzare una nuova scheda Eye-Fi, è necessario installare sul computer il software contenuto nella scheda. Quindi, formattare la scheda dalla fotocamera.**
- $\overline{\mathbb{R}}$  . La capacità della scheda visualizzata sulla schermata di formattazione potrebbe essere inferiore rispetto a quella indicata sulla scheda.
	- Questo dispositivo include la tecnologia exFAT concessa in licenza da Microsoft.

### **Visualizzazioni disponibili sul monitor LCD**

Il monitor LCD è in grado di mostrare la schermata delle impostazioni di scatto, la schermata dei menu, le immagini acquisite, ecc.

#### **Impostazioni di scatto**

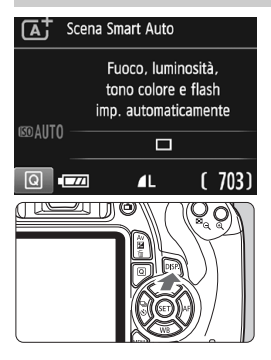

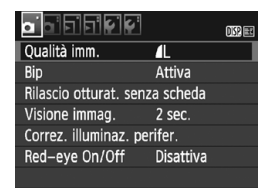

● Viene visualizzata quando si preme il pulsante <MENU>. Premere nuovamente il pulsante per tornare alla schermata delle impostazioni di scatto.

#### Quando si accende la fotocamera, vengono visualizzate le impostazioni di scatto.

- **Quando si preme il pulsante di scatto a metà, il display si spegne. Quando si rilascia il pulsante di scatto, il display si accende.**
- **È inoltre possibile spegnere il display premendo il pulsante <**B**>.** Premere nuovamente il pulsante per accendere il display.

#### **Funzioni di menu Immagine acquisita**

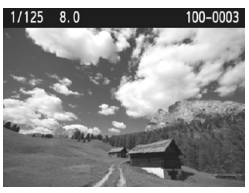

- Viene visualizzata quando si preme il pulsante  $\leq$   $\blacktriangleright$   $\geq$ . Premere nuovamente il pulsante per tornare alla schermata delle impostazioni di scatto.
- È possibile impostare [5**2: Pu. LCD off/on**] in modo che la visualizzazione delle impostazioni di scatto non si attivi e disattivi di continuo.
	- Anche quando viene visualizzata la schermata dei menu o delle immagini acquisite, premendo il pulsante di scatto sarà possibile scattare immediatamente.

### **Guida funzioni**

La Guida funzioni compare quando si cambia modalità di scatto o si imposta una funzione di scatto, lo scatto Live View, la ripresa di filmati o il Controllo rapido per la riproduzione e mostra una breve descrizione della modalità, la funzione o l'opzione selezionata. Una descrizione viene visualizzata anche quando si seleziona una funzione o un'opzione nello schermo di controllo rapido. La Guida funzioni viene disattivata quando si procede a un'altra operazione.

**Modalità di scatto** (esempio)

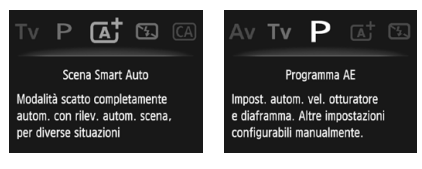

**Controllo rapido** (esempio)

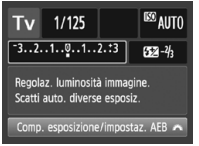

Impostazioni di scatto Scatto Live View Riproduzione

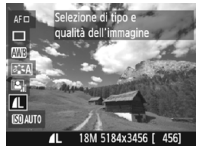

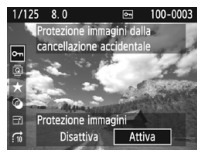

#### 3 **Disattivazione della Guida funzioni**

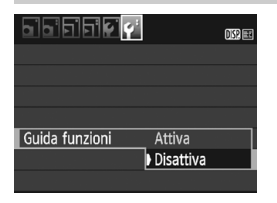

#### **Selezionare [Guida funzioni].**

- Nella scheda [<sup>6</sup>2], selezionare [**Guida funzioni**], quindi premere  $\leq$   $(n)$  >.
- Selezionare [**Disattiva**], quindi premere  $\leq$   $(n)$  >.

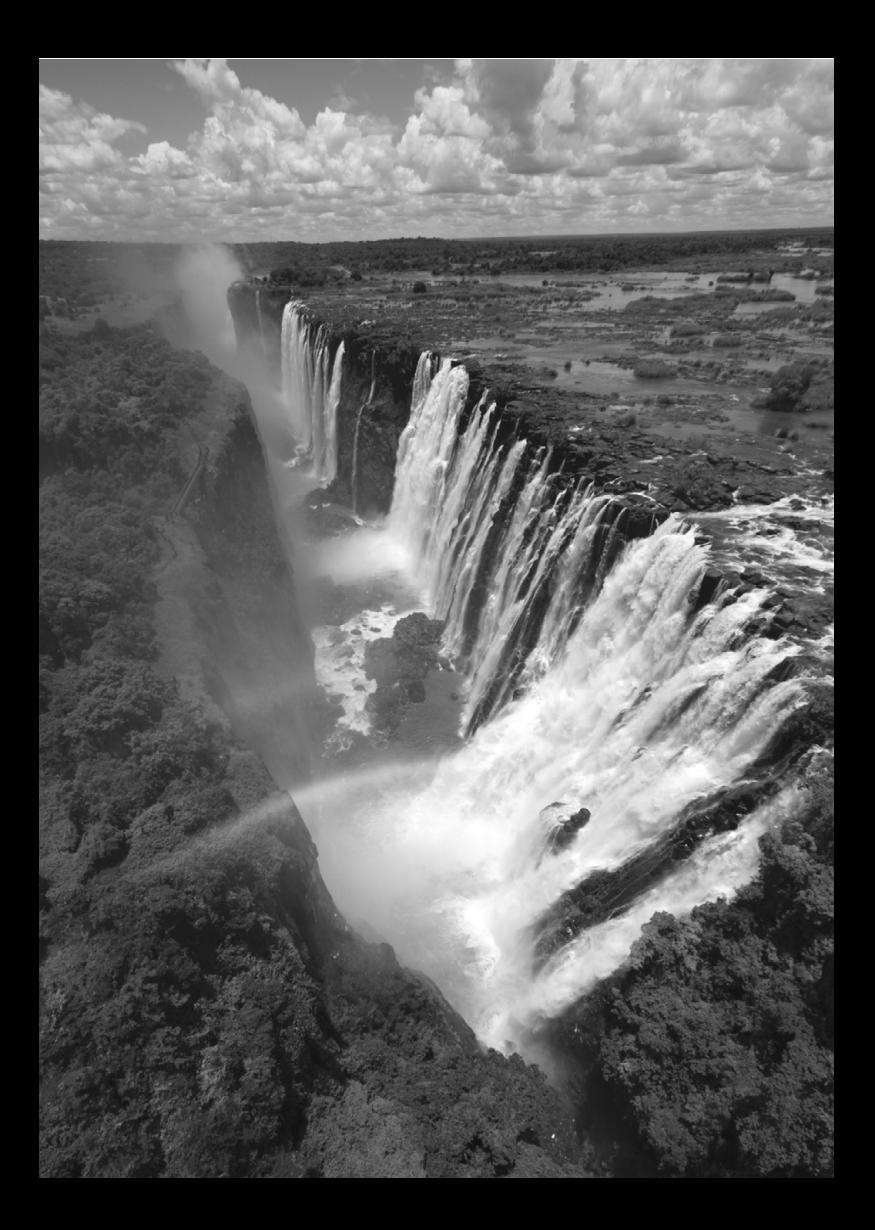

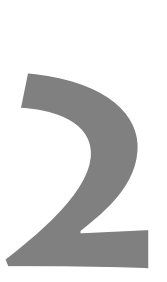

# **Informazioni di base sullo scatto e sulla riproduzione delle immagini**

In questo capitolo vengono descritte le modalità zona base presenti sulla ghiera di selezione per ottenere risultati ottimali e la procedura per la riproduzione delle immagini.

Utilizzando le modalità zona base, è sufficiente inquadrare e scattare mentre la fotocamera imposta automaticamente tutti i valori (p. 64). Inoltre, per evitare di ottenere foto difettose a causa di operazioni non eseguite correttamente, non è possibile modificare le funzioni di scatto avanzate.

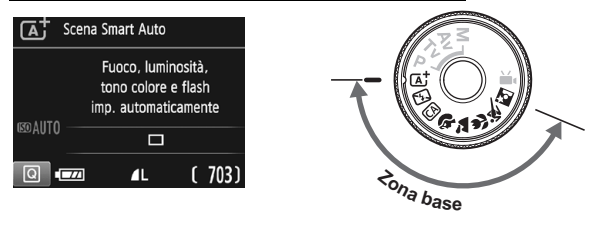

**Auto Lighting Optimizer (Ottimizzazione automatica della luce)** Nelle modalità zona base, si attiva la funzione Auto Lighting Optimizer (Ottimizzazione automatica della luce) che regola automaticamente l'immagine al fine di ottenere contrasto e luminosità ottimali. La funzione è attiva per impostazione predefinita anche nelle modalità della zona creativa.

## A**Scatto in automatico (Scena Smart Auto)**

**<**A**> è una modalità completamente automatica. La fotocamera analizza la scena e configura automaticamente le impostazioni più adatte.** Inoltre regola automaticamente la messa a fuoco rilevando se il soggetto è fermo o si sta muovendo (p. 51).

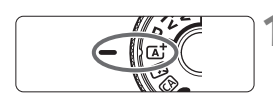

Punto AF

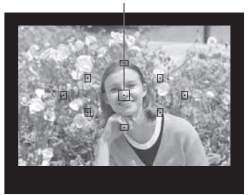

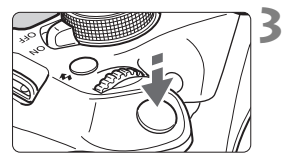

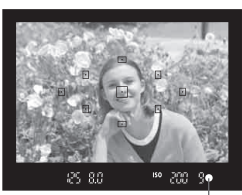

Luce di conferma messa a fuoco

**1 Impostare la ghiera di selezione**   $\mathbf{S} \mathbf{u} \leq \mathbf{A}^{\dagger}$ .

#### **2 Posizionare un punto AF qualsiasi sul soggetto.**

- Tutti i punti AF vengono utilizzati per la messa a fuoco che, nella maggior parte dei casi, viene eseguita sul soggetto più vicino.
- Posizionando il punto AF centrale sul soggetto, la messa a fuoco viene eseguita più facilmente.

### **3 Mettere a fuoco il soggetto.**

- **Premere il pulsante di scatto a metà.** Gli elementi dell'obiettivo si spostano per mettere a fuoco.
- Il punto all'interno del punto AF che sta raggiungendo la messa a fuoco lampeggia per alcuni istanti in rosso. Contemporaneamente, viene emesso un segnale acustico e si accende la luce di conferma della messa a fuoco  $\leq$  > nel mirino.
- Se necessario, il flash incorporato si solleva automaticamente.

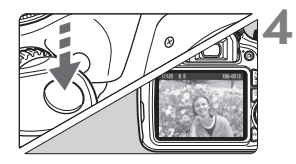

#### **4 Scattare la foto.**

- Premere completamente il pulsante di scatto per scattare la foto.
- L'immagine acquisita viene visualizzata sul monitor LCD per 2 secondi.
- Al termine degli scatti, richiudere il flash incorporato spingendolo con le dita.

Nella modalità < $\overline{A}$  > i colori appaiono più intensi negli scatti che ritraggono la natura, gli ambienti esterni e i tramonti. Se non si riesce a ottenere la tonalità colore desiderata, utilizzare una modalità della zona creativa e selezionare uno Stile Foto diverso da  $\leq$ .  $\leq$ .

#### **Domande frequenti**  $\mathbf{P}$

● La luce di conferma della messa a fuoco <●> lampeggia e la **messa a fuoco non viene raggiunta.**

Posizionare il punto AF su un'area con un adeguato contrasto, quindi premere il pulsante di scatto a metà (p. 37). Se si è troppo vicini al soggetto, allontanarsi e riprovare.

#### **Più punti AF lampeggiano simultaneamente.** Ciò indica che tutti questi punti hanno raggiunto la messa a fuoco. Quando lampeggia il punto AF che copre il soggetto desiderato, scattare la foto.

 **Viene emesso un lieve segnale acustico (la luce di conferma**  della messa a fuoco <●> non si accende).

Ciò indica che la fotocamera effettua costantemente la messa a fuoco su un soggetto in movimento (la luce di conferma della messa a fuoco < $\bullet$  > non si accende). È possibile scattare foto nitide di un soggetto in movimento.

Tenere presente che in questo caso il blocco della messa a fuoco (p. 51) non funziona.

 **Anche se si preme il pulsante di scatto a metà, il soggetto non viene messo a fuoco.**

Se il selettore di modalità della messa a fuoco sull'obiettivo è impostato su <**MF**> (messa a fuoco manuale), impostarlo su <**AF**> (messa a fuoco automatica).

#### **Il flash scatta sebbene sia giorno.**

Se un soggetto è in controluce, il flash potrebbe scattare per ridurre le ombre scure sul soggetto. Per impedire al flash di scattare, utilizzare la modalità Flash spento (p. 53). A parte l'impostazione del flash, la fotocamera utilizzerà le stesse impostazioni di  $\leq$   $\sqrt{4}$  >.

- **Il flash è scattato e la foto risultante è eccessivamente chiara.** Allontanarsi dal soggetto e scattare. Quando si scattano foto con il flash e il soggetto è troppo vicino alla fotocamera, la foto potrebbe risultare eccessivamente chiara (sovraesposta).
- **In condizioni di luce insufficiente, il flash incorporato emette una serie di brevi lampi.**

Se si preme il pulsante di scatto a metà, il flash incorporato potrebbe emettere una serie di brevi lampi per facilitare la messa a fuoco automatica. Questa funzione, denominata "luce ausiliaria AF", ha una copertura effettiva di circa 4 metri.

 **In una foto scatta con il flash, la parte inferiore della foto risulta scura in modo innaturale.**

L'ombra proiettata dal barilotto dell'obiettivo è stata acquisita nell'immagine perché il soggetto era troppo vicino alla fotocamera. Allontanarsi dal soggetto e scattare. Se sull'obiettivo è inserito un paraluce, rimuoverlo prima di scattare la foto con il flash.

## A**Tecniche automatiche (Scena Smart Auto)**

#### **Correzione dell'inquadratura**

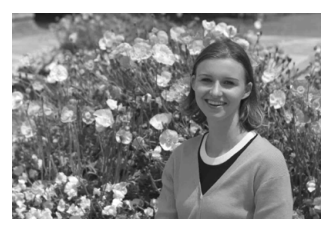

In base alla scena, posizionare il soggetto verso sinistra o destra per creare uno sfondo bilanciato e una buona prospettiva.

Nella modalità  $\leq$   $\sqrt{4}$  >, mentre viene premuto il pulsante di scatto a metà per mettere a fuoco un soggetto immobile, la messa a fuoco viene bloccata. A questo punto, è possibile correggere l'inquadratura e premere completamente il pulsante di scatto per scattare la foto. Questa funzione è denominata "blocco della messa a fuoco" ed è disponibile anche in altre modalità zona base (ad eccezione di < $\langle \rangle$  >).

#### **Foto di soggetti in movimento**

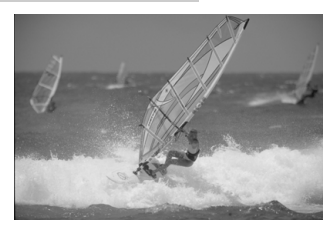

Nella modalità < $A^+$ >, se il soggetto si muove (ossia la sua distanza dalla fotocamera varia) durante o dopo la messa a fuoco, si attiva la modalità AF AI Servo, che consente di mantenere costantemente a fuoco il soggetto (viene emesso un lieve segnale acustico). Fino a quando si tiene il punto AF sul soggetto col pulsante di scatto premuto a metà, la messa a fuoco viene mantenuta. Quando si desidera scattare la foto, premere completamente il pulsante di scatto.

#### A **Scatto Live View**

È possibile scattare mentre si visualizza l'immagine sul monitor LCD. Questa funzione è denominata "scatto Live View". Per ulteriori informazioni, vedere a pagina 67.

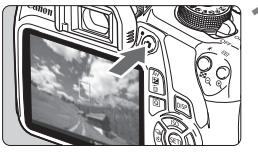

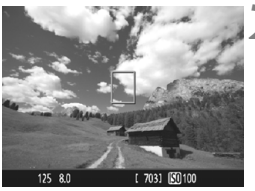

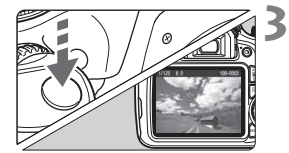

#### **1 Visualizzazione dell'immagine Live View sul monitor LCD.**

- $\bullet$  Premere il pulsante  $\leq$   $\bullet$  >.
- ▶ Sul monitor LCD viene visualizzata l'immagine Live View.

#### **2 Mettere a fuoco il soggetto.**

- $\bullet$  Posizionare il punto AF centrale  $\leq$   $\uparrow$  > sul soggetto.
- Premere il pulsante di scatto a metà per eseguire la messa a fuoco.
- Una volta eseguita la messa a fuoco, il punto AF diventa verde e viene emesso un segnale acustico.
- Se necessario, il flash incorporato si solleva automaticamente.

#### **3 Scattare la foto.**

- Premere completamente il pulsante di scatto.
- La foto viene scattata e l'immagine ripresa viene visualizzata sul monitor LCD.
- Dopo la revisione dell'immagine, la fotocamera torna automaticamente alla funzione di scatto Live View.
- $\bullet$  Premere il pulsante  $\leq \bullet$  > per terminare lo scatto Live View.

### 7 **Disattivazione del flash**

La fotocamera analizza la scena e configura automaticamente le impostazioni più adatte. Nei luoghi in cui è proibito usare il flash, ad esempio in un museo o in un acquario, attivare la modalità < $\square$ > (Flash spento). Questa modalità è consigliata anche per catturare l'atmosfera particolare di una scena, ad esempio delle scene a lume di candela.

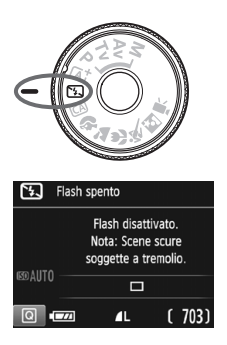

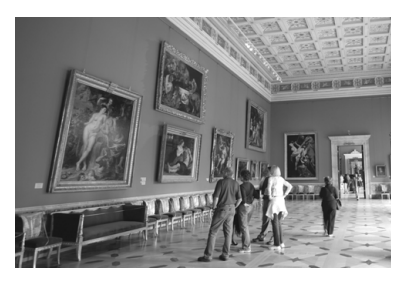

### **Consigli sullo scatto**

 **Evitare vibrazioni della fotocamera se il numero visualizzato nel mirino lampeggia.**

In condizioni di luce insufficiente, quando la fotocamera è maggiormente soggetta a vibrazioni, l'indicazione della velocità dell'otturatore del mirino lampeggia. Tenere ferma la fotocamera o utilizzare un treppiede. Quando si utilizza un obiettivo zoom, utilizzare il valore massimo di grandangolo per ridurre l'effetto sfocato dovuto alle vibrazioni della fotocamera, anche se si tiene la fotocamera in mano.

#### **Scatto di ritratti senza flash.**

In condizioni di scarsa illuminazione, indicare al soggetto di restare fermo finché non viene scattata la foto. Se il soggetto si muove durante lo scatto, potrebbe apparire sfocato nella foto.

### C **Scatto creativo automatico**

In modalità < $@>$ , è possibile modificare facilmente la profondità di campo, la modalità drive/l'autoscatto e lo scatto del flash. L'utente può anche scegliere il tipo di atmosfera che desidera creare nelle immagini. Le impostazioni predefinite sono le stesse della modalità  $\leq$   $\mathbb{A}^+$  >.

\* CA è l'acronimo di Creativa automatica.

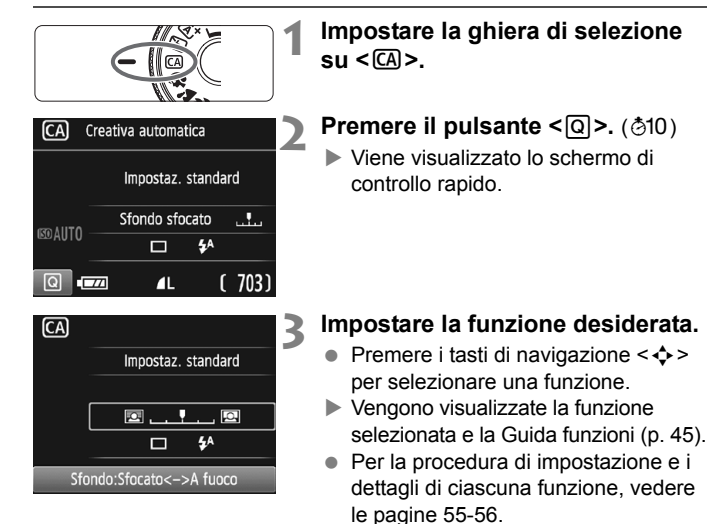

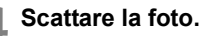

**Premere completamente il pulsante di** scatto per scattare la foto.

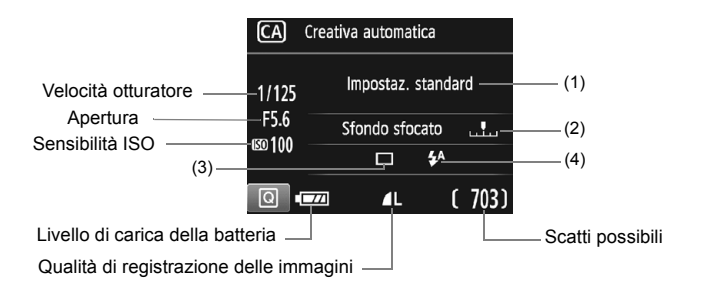

#### **Premendo il pulsante <**Q**>, è possibile configurare le seguenti impostazioni:**

#### **(1) Ambiente di scatto**

L'utente può scegliere il tipo di atmosfera che desidera creare nelle immagini. Premere i tasti <<>>> <<>>> >>> o ruotare la ghiera <<<<<<<<>>
<<<<< selezionare l'ambiente desiderato. È inoltre possibile selezionare l'opzione desiderata da un elenco premendo < $(E)$ >.

#### **(2) Effetto sfocato/nitido dello sfondo**

#### $\overline{\mathbf{y}}$  .  $\boxed{2}$  $\Box$   $\Box$

Se l'indicatore regolabile viene spostato verso sinistra, lo sfondo apparirà più sfocato. Se viene spostato verso destra, lo sfondo apparirà più a fuoco. Se si desidera applicare un effetto sfocato allo sfondo, vedere "Ritratti" a pagina 57. Premere i tasti <<>>>>>>> o ruotare la ghiera < $\mathbb{R}^3$ > per selezionare l'ambiente desiderato. A seconda dell'obiettivo e delle condizioni di scatto, lo sfondo potrebbe non risultare molto sfocato. Questa funzione non può essere impostata (appare di colore grigio) se si estrae il flash incorporato ed è stato selezionato < $\frac{1}{2}$  > o < $\frac{1}{2}$  >. Se si utilizza il flash, l'impostazione non viene applicata.

**(3) Drive/autoscatto**: premere <(ei)> e impostare con <<>>> <<<<<>>>>> o con la ghiera < $\mathcal{E}$ 

<u> **Scatto singolo**: viene scattata una sola immagine alla volta.

<i> **Scatto continuo** :

quando si tiene premuto completamente il pulsante di scatto, le foto vengono scattate di continuo. È possibile eseguire fino a circa 3 scatti al secondo.

- <j> **Autoscatto:10 sec.** : la foto viene scattata 10 secondi dopo aver premuto il pulsante di scatto.
- <q>**Autoscatto:Continuo**:

premere i tasti <▲> <▼> per impostare il numero di scatti consecutivi (da 2 a 10) da eseguire con l'autoscatto. 10 secondi dopo aver premuto il pulsante di scatto, viene effettuato il numero di scatti consecutivi specificato.

- **(4) Scatto flash:** premere < on > e impostare con <  $\blacktriangleleft$  > <  $\blacktriangleright$  > 0 con la ahiera < $\mathcal{E}^{\text{max}}$ >.
- <**4<sup>A</sup>> Flash automatico**: il flash si attiva automaticamente quando le condizioni lo richiedono.
- $\leq$ **5** Flash on : il flash è sempre attivo.
- <b> **Flash off** : il flash è disattivato.

Se si utilizza uno Speedlite esterno, non è possibile impostare [**Scatto flash**].

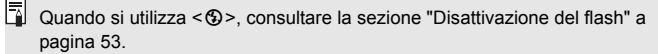

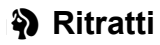

La modalità < $\Diamond$  > (Ritratto) consente di sfocare lo sfondo per dare maggiore risalto al soggetto inquadrato. Inoltre, rende i toni dell'incarnato e l'aspetto dei capelli più sfumati.

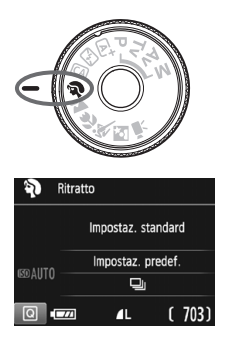

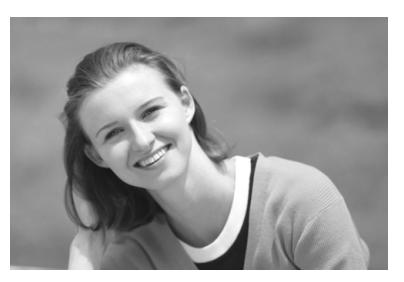

### $\frac{1}{200}$  Consigli sullo scatto

 **Maggiore è la distanza tra il soggetto e lo sfondo, migliore sarà il ritratto.**

Maggiore è la distanza tra il soggetto e lo sfondo, più sfocato apparirà lo sfondo. Il soggetto risalta meglio su uno sfondo scuro uniforme.

**Utilizzare un teleobiettivo.**

Se si dispone di un obiettivo zoom, utilizzare il valore massimo di teleobiettivo per restringere l'inquadratura sul busto del soggetto. Avvicinarsi, se necessario.

#### **Mettere a fuoco il viso.**

Controllare che il punto AF che si trova sul viso lampeggi. Per primi piani del viso, mettere a fuoco gli occhi.

- $\overline{\mathbb{S}}$   $\bullet$  Se si tiene premuto il pulsante di scatto, è possibile effettuare una serie di scatti consecutivi (fino a circa 3 scatti al secondo) per catturare nel dettaglio le diverse pose ed espressioni del volto.
	- Se necessario, il flash incorporato fuoriesce automaticamente.

## **24 Paesaggi**

La modalità <20 > (Paesaggio) consente di riprendere scenari panoramici o includere nella messa a fuoco soggetti sia vicini che lontani. Consente di ottenere tonalità di blu e verde accese e immagini estremamente nitide e luminose.

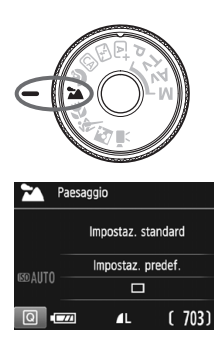

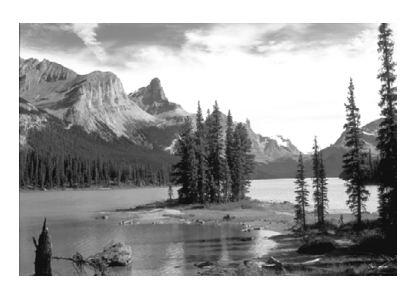

### $\frac{1}{200}$  Consigli sullo scatto

 **Con un obiettivo zoom, utilizzare il valore massimo di grandangolo.** Quando si utilizza il valore massimo di grandangolo di un obiettivo zoom, vengono messi a fuoco oggetti vicini e lontani e aggiunge ampiezza ai paesaggi.

#### **Scenari notturni.**

Poiché il flash incorporato viene disattivato, questa modalità <24 > è adatta anche per gli scenari notturni. Utilizzare un treppiede per evitare vibrazioni della fotocamera. Se si desidera fotografare una persona in uno scenario notturno, posizionare la ghiera di selezione su <6> (Ritratto notturno) e utilizzare un treppiede (p. 61).

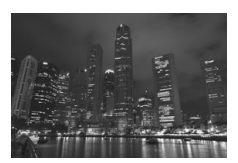

Il flash non scatta nemmeno se la scena è retroilluminata o scarsamente illuminata.

## 4 **Foto ravvicinate**

Quando si desidera fotografare fiori o piccoli oggetti a distanza ravvicinata, utilizzare la modalità <<br/>  $\bullet$  (Macro). Per ingrandire piccoli oggetti, utilizzare un obiettivo macro (venduto separatamente).

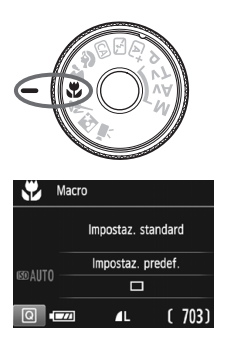

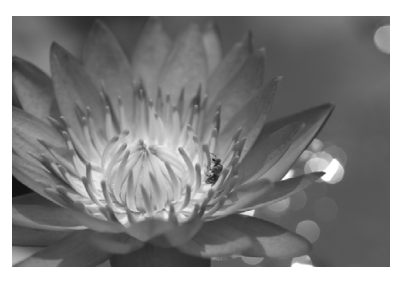

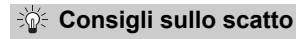

#### **Utilizzare uno sfondo semplice.**

Uno sfondo semplice fa risaltare meglio gli oggetti piccoli, ad esempio i fiori.

#### **Avvicinarsi quanto più possibile al soggetto.**

Controllare la distanza di messa a fuoco minima consentita dall'obiettivo. Alcuni obiettivi riportano un'indicazione, ad esempio <4**0.25m/0.8ft**>. La distanza di messa a fuoco minima dell'obiettivo viene misurata dal simbolo  $\leq \bigoplus$  > (piano focale) in alto sulla fotocamera al soggetto. Se il soggetto è troppo vicino, la luce di  $conferma$  della messa a fuoco  $\leq$  > lampeggia.

Se si usa il flash e la parte inferiore della foto risulta insolitamente scura, allontanarsi dal soggetto.

 **Con un obiettivo zoom, utilizzare il valore massimo di teleobiettivo.**

Se si dispone di un obiettivo zoom, l'utilizzo del valore massimo di teleobiettivo consente di ingrandire il soggetto.

## 5 **Foto di soggetti in movimento**

Utilizzare la modalità <5> (Sport) per fotografare un soggetto in movimento, ad esempio una persona che corre o un veicolo in transito.

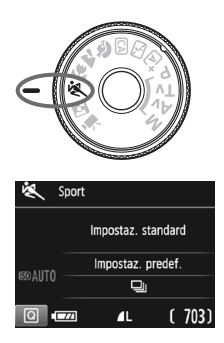

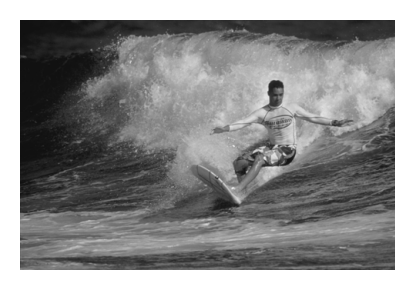

### $\frac{1}{200}$  Consigli sullo scatto

#### **Utilizzare un teleobiettivo.** Per scattare da lunghe distanze si consiglia l'uso di un teleobiettivo.

#### **Utilizzare il punto AF centrale per mettere a fuoco.**

Posizionare il punto AF centrale sul soggetto, quindi premere il pulsante di scatto a metà per eseguire la messa a fuoco automatica. Durante la messa a fuoco automatica, viene emesso un lieve segnale acustico. Qualora non fosse possibile raggiungere la messa a fuoco, la luce di conferma della messa a fuoco  $\leq$  > lampeggia. Quando si desidera scattare la foto, premere completamente il pulsante di scatto. Se si tiene premuto il pulsante di scatto, è possibile mantenere la messa a fuoco automatica durante lo scatto continuo dei movimenti del soggetto (fino a circa 3 scatti al secondo).

In condizioni di luce insufficiente quando la fotocamera è maggiormente soggetta a vibrazioni, l'indicazione della velocità dell'otturatore del mirino lampeggia in basso a sinistra. Tenere ferma la fotocamera e scattare.

## 6 **Ritratti notturni**

Per scattare foto di persone di notte e ottenere uno scenario notturno naturale sullo sfondo, utilizzare la modalità <**6** > (Ritratto notturno). Si consiglia di utilizzare un treppiede.

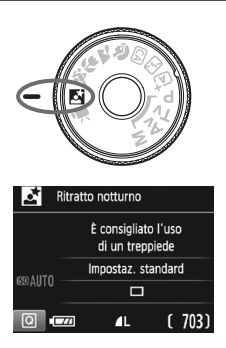

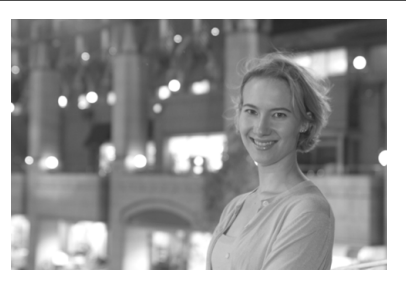

#### $\frac{1}{200}$  **Consigli sullo scatto**

**Utilizzare un obiettivo grandangolare e un treppiede.**

Quando si utilizza un obiettivo zoom, utilizzare il valore massimo di grandangolo per ottenere una vista notturna panoramica. Inoltre, utilizzare un treppiede per evitare vibrazioni della fotocamera.

#### **Controllare la luminosità del soggetto.**

In condizioni di luce insufficiente, il flash incorporato viene attivato automaticamente per ottenere una buona esposizione del soggetto. Si consiglia di riprodurre l'immagine dopo lo scatto per controllarne la luminosità. Se il soggetto appare scuro, avvicinarsi ed eseguire un nuovo scatto.

#### **Inoltre, scattare con la modalità <** $A^+$ **> (Scena Smart Auto).** Poiché con gli scatti notturni la fotocamera è maggiormente soggetta a vibrazioni, si consiglia anche di scattare con la modalità  $\leq$   $\mathbb{A}^+$  >.

ħ

Durante lo scatto Live View, potrebbe essere difficile mettere a fuoco i punti luminosi che compaiono, ad esempio, in una scena notturna. In tal caso, si consiglia di impostare il metodo AF su [**Mod. veloce**] e scattare. Se la messa a fuoco risulta ancora problematica, impostare il selettore di modalità della messa a fuoco su <**MF**> ed eseguirla manualmente.

- Invitare il soggetto a restare immobile anche dopo lo scatto del flash.
- Se si utilizza l'autoscatto e il flash contemporaneamente, la spia dell'autoscatto si illuminerà qualche istante dopo aver scattato la foto.

## Q **Controllo rapido**

Nelle modalità zona base, quando viene visualizzata la schermata delle impostazioni delle funzioni di scatto, è possibile premere il pulsante <Q> per visualizzare lo schermo di controllo rapido. La tabella a pagina seguente riporta le funzioni che è possibile impostare con lo schermo di controllo rapido in ogni modalità zona base.

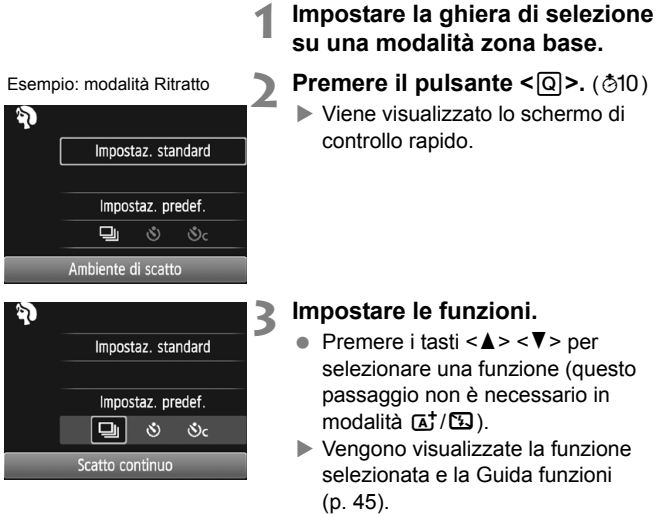

■ Premere i tasti <<> <**E**> o ruotare la ghiera < $\frac{28}{24}$  per modificare l'impostazione.

#### **Funzioni configurabili nelle modalità zona base**

 $\bullet$ : impostato automaticamente  $\circ$ : selezionabile dall'utente  $\Box$ : non selezionabile

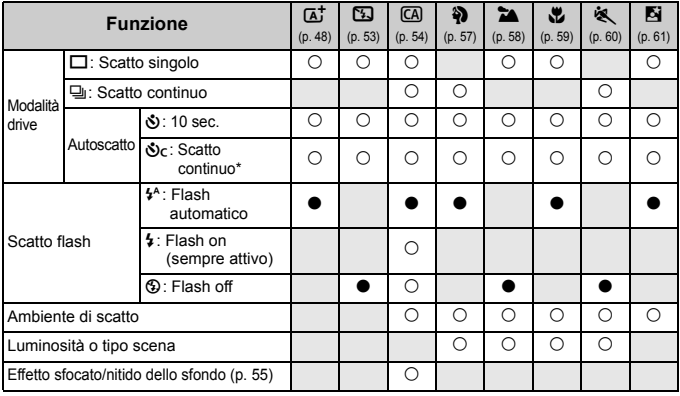

\* Utilizzare i tasti <W> <X> per impostare il numero di scatti continui.

 $\boxed{\color{blue}{5}}$  Se si cambia modalità di scatto o si imposta l'interruttore di accensione su <OFF>, la fotocamera ripristina le impostazioni predefinite (ad eccezione dell'autoscatto).

## **E** Riproduzione delle immagini

Di seguito viene illustrato il modo più semplice per riprodurre le immagini.

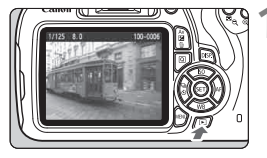

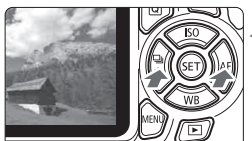

#### **1 Riprodurre l'immagine.**

- Premere il pulsante  $\leq$   $\blacktriangleright$   $\geq$ .
- Viene riprodotta l'ultima immagine acquisita o visualizzata.

#### **2 Selezionare un'immagine.**

- Per visualizzare le immagini partendo dall'ultima immagine acquisita, premere il tasto  $\leq$   $\blacktriangleleft$  >. Per visualizzare le immagini partendo dalla prima immagine (la meno recente), premere il tasto  $\leq$  $\blacktriangleright$   $\geq$
- Ogni volta che si preme il pulsante  $\leq$ DISP $>$  il formato dello schermo cambia.

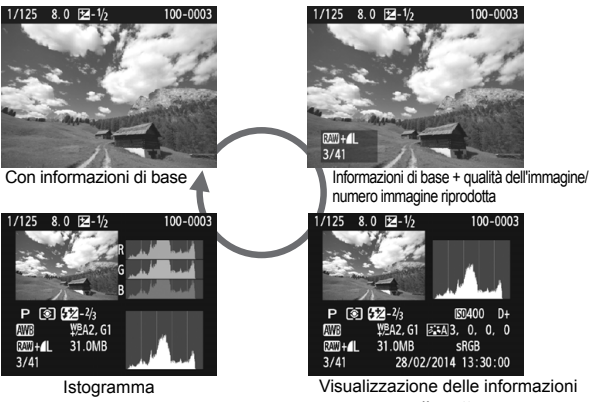

di scatto

### **3 Uscire dalla riproduzione dell'immagine.**

 $\bullet$  Premere il pulsante  $\leq \bullet$  > per uscire dalla riproduzione delle immagini e tornare al display delle impostazioni di scatto.

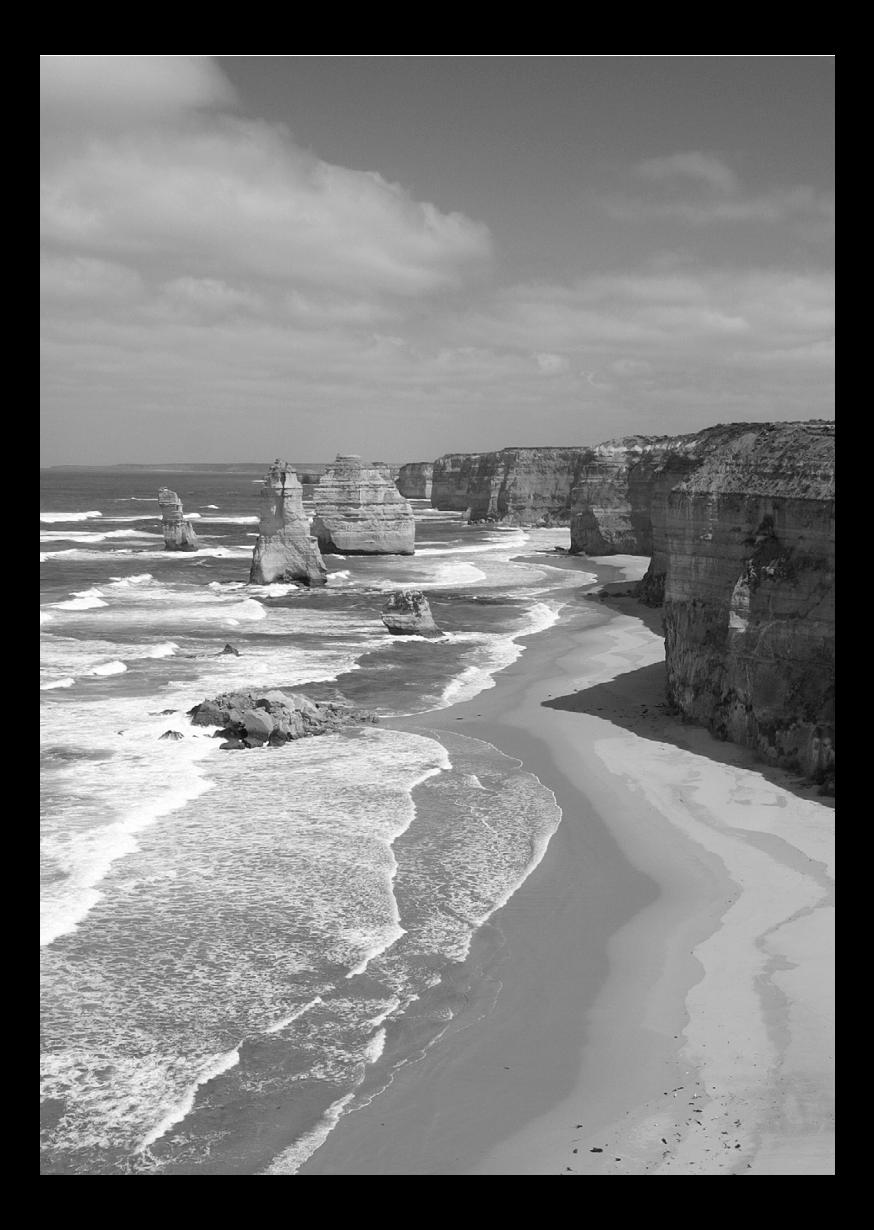

# **Scatto dal monitor LCD (Scatto Live View)**

**3**

È possibile scattare mentre si visualizza un'immagine sul monitor LCD della fotocamera. Questa funzione è denominata "scatto Live View".

**Lo scatto Live View risulta efficace per soggetti immobili. Se la fotocamera viene tenuta in mano e si scattano foto guardando nel monitor LCD, la vibrazione della fotocamera può produrre immagini sfocate. Si consiglia di utilizzare un treppiede.**

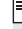

### **Scatto Live View in remoto**

Con EOS Utility (software EOS, p. 92) installato sul computer, è possibile collegare la fotocamera al computer e scattare in remoto guardando lo schermo del computer. Per ulteriori informazioni, consultare il manuale EOS Utility Istruzioni.

### **A** Scatto dal monitor LCD

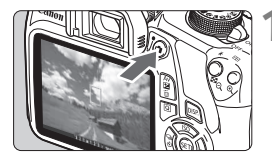

#### **1 Visualizzare l'immagine Live View.**

- Premere il pulsante  $\leq \blacksquare$ .
- ▶ Sul monitor LCD viene visualizzata l'immagine Live View.
- L'immagine Live View consente di visualizzare il livello di luminosità più vicino alla realtà relativo al momento di acquisizione dell'immagine.

#### **2 Mettere a fuoco il soggetto.**

 Quando si preme il pulsante di scatto a metà, la fotocamera esegue la messa a fuoco con la modalità AF attualmente impostata (p. 71).

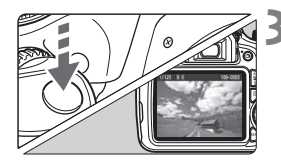

#### **3 Scattare la foto.**

- Premere completamente il pulsante di scatto.
- La foto viene scattata e l'immagine ripresa viene visualizzata sul monitor LCD.
- Dopo la revisione dell'immagine, la fotocamera torna automaticamente alla funzione di scatto Live View.
- $\bullet$  Premere il pulsante  $\leq$   $\bullet$  > per uscire dalla modalità di scatto Live View.

#### **Attivazione dello scatto Live View**

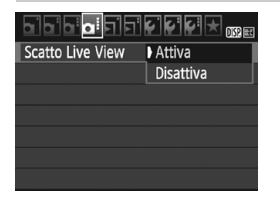

Impostare [**Scatto Live View**] su [**Attivato**].

Nelle modalità zona base le opzioni di menu Live View vengono visualizzate in [z**2**], mentre nelle modalità della zona creativa in [**D4**].

#### **Numero di scatti possibili durante l'uso dello scatto Live View**

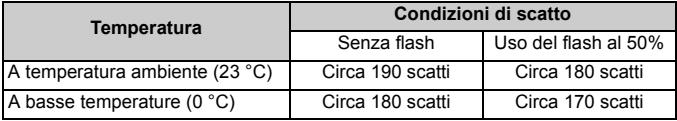

● I dati sopra indicati si riferiscono a una batteria LP-E10 completamente carica e agli standard di prova CIPA (Camera & Imaging Products Association).

 Con una batteria LP-E10 completamente carica, lo scatto Live View è possibile per circa 1 ore e 25 minuti. a temperatura ambiente (23 °C).

**Non tenere la fotocamera nella stessa posizione per periodi di tempo prolungati.** Anche se la fotocamera non si surriscalda eccessivamente, il contatto prolungato con una parte del corpo potrebbe causare arrossamenti o vesciche sulla pelle o lievi ustioni da contatto. L'uso di un treppiede è consigliato a chi soffre di disturbi della circolazione o di ipersensibilità cutanea o quando si adopera la fotocamera in ambienti con temperature molto alte.

#### **Informazioni visualizzate**

Ogni volta che si preme il pulsante <DISP,>, le informazioni visualizzate cambiano.

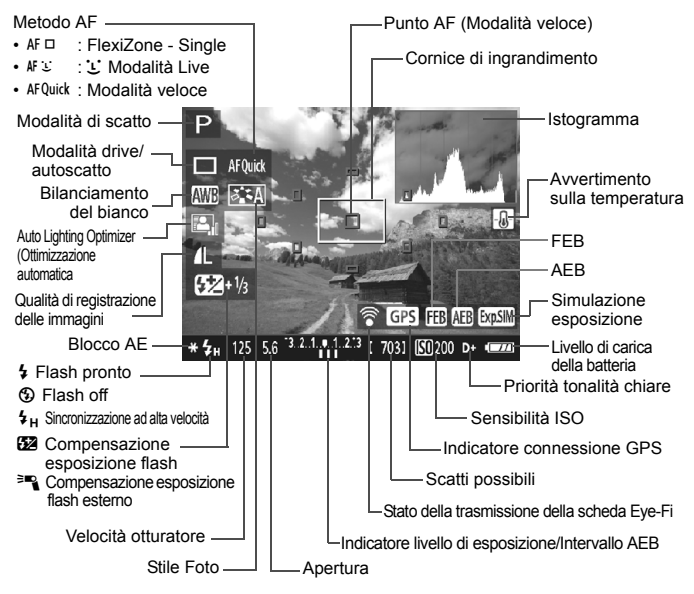

### **Uso dell'AF per la messa a fuoco (Metodo AF)**

#### **Selezione del metodo AF**

È possibile selezionare il metodo AF più adatto alle condizioni di scatto e al soggetto. I metodi AF disponibili sono [**FlexiZone - Single**], [**Modal.**  $L$  **Live**] (rilevamento viso, p. 72) e [**Mod. veloce**] (p. 74). Se si desidera ottenere una messa a fuoco accurata, impostare il selettore di modalità della messa a fuoco su <**MF**>, ingrandire l'immagine ed eseguire la messa a fuoco manualmente.

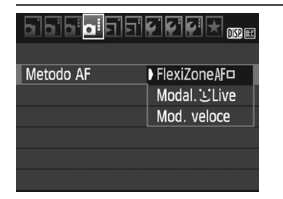

#### **Selezionare un metodo AF.**

- Nella scheda [**○4**], selezionare [**Metodo AF**] (nella modalità zona base questa opzione si trova nella scheda [z**2**]).
- Selezionare il metodo AF desiderato, quindi premere  $\leq$   $(n)$  >.
- Durante la visualizzazione dell'immagine Live View, è possibile premere il pulsante <Q> per selezionare il metodo AF sullo schermo di controllo rapido.

#### **FlexiZone - Single:** d

Il sensore immagine viene utilizzato per la messa a fuoco. Anche se è possibile utilizzare AF mentre si visualizza l'immagine Live View, **il funzionamento di AF richiederà più tempo rispetto alla modalità veloce**. Inoltre, la messa a fuoco potrebbe essere più complessa rispetto alla modalità veloce.

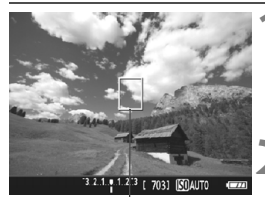

Punto AF

#### **1 Visualizzare l'immagine Live View.**

- $\bullet$  Premere il pulsante  $\leq \bullet$  >.
- ▶ Sul monitor LCD viene visualizzata l'immagine Live View.
- $\blacktriangleright$  Viene visualizzato il punto AF < $\square$ >.

#### **2 Spostare il punto AF.**

- Premere i tasti di navigazione  $\leq$  > per spostare il punto AF nella posizione in cui si desidera eseguire la messa a fuoco (non sui bordi dell'immagine).
- $\bullet$  Per riportare il punto AF al centro, premere  $\leq$   $(n)$  > (se è impostata la funzione C.Fn-9, tenere premuto il pulsante <  $Av \mathbf{Z}/m > e$  premere < $(n > 0)$ .

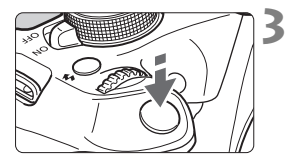

#### **3 Mettere a fuoco il soggetto.**

- Inquadrare il soggetto nel punto AF e premere a metà il pulsante di scatto.
- Una volta eseguita la messa a fuoco, il punto AF diventa verde e viene emesso un segnale acustico.
- Se non viene eseguita la messa a fuoco, il punto AF diventa arancione.

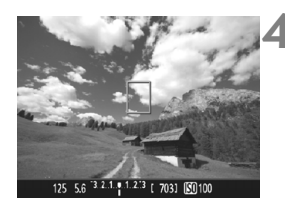

#### **4 Scattare la foto.**

 Verificare la messa a fuoco e l'esposizione, quindi premere completamente il pulsante di scatto per scattare la foto (p. 68).

#### **Modal.** *L* **Live (rilevamento viso):**  $\text{NF}$

Vengono identificati e messi a fuoco i visi delle persone con lo stesso metodo AF utilizzato per [**FlexiZone - Single**]. La persona da ritrarre nella foto deve essere girata verso la fotocamera.

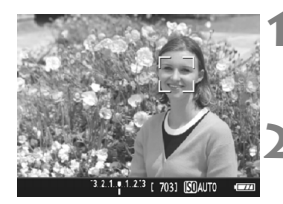

#### **1 Visualizzare l'immagine Live View.**

- $\bullet$  Premere il pulsante  $\leq \bullet$  >.
- ▶ Sul monitor LCD viene visualizzata l'immagine Live View.

#### **2 Selezionare un punto AF.**

- Quando viene rilevato un viso, viene visualizzata una cornice  $\leq$   $\geq$  > intorno al viso da mettere a fuoco.
- Se vengono rilevati più visi, viene visualizzato << >> Utilizzare i tasti <Y> <Z> per spostare la cornice << >> sul viso che si desidera mettere a fuoco.
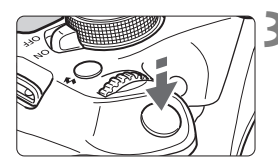

#### **3 Mettere a fuoco il soggetto.**

- Premere il pulsante di scatto a metà per eseguire la messa a fuoco sul viso inquadrato nella cornice  $\lt$ .  $\gt$ .
- Una volta eseguita la messa a fuoco, il punto AF diventa verde e viene emesso un segnale acustico.
- Se non viene eseguita la messa a fuoco, il punto AF diventa arancione.
- Se non è possibile rilevare un viso, viene visualizzato il punto  $AF < \Box$ > e la messa a fuoco automatica viene eseguita al centro.

#### **4 Scattare la foto.**

 Verificare la messa a fuoco e l'esposizione, quindi premere completamente il pulsante di scatto per scattare la foto (p. 68).

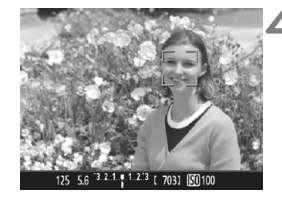

#### **Modalità veloce: AF Quick**

Il sensore AF dedicato viene utilizzato per eseguire la messa a fuoco in AF One-Shot, utilizzando lo stesso metodo AF dello scatto attraverso il mirino. Anche se è possibile mettere rapidamente a fuoco il soggetto da ritrarre, **l'immagine Live View viene momentaneamente interrotta durante il funzionamento di AF.**

Per la messa a fuoco è possibile utilizzare nove punti AF (selezione automatica). È anche possibile selezionare un solo punto AF di messa a fuoco e mettere a fuoco solamente l'area coperta da questo punto (selezione manuale).

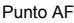

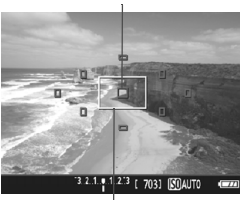

Cornice di ingrandimento

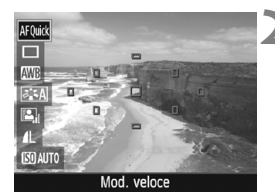

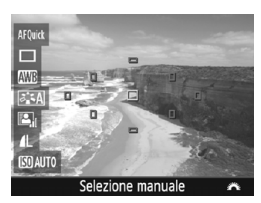

#### **1 Visualizzare l'immagine Live View.**

- Premere il pulsante  $\leq \mathbf{A}$  >.
- ▶ Sul monitor LCD viene visualizzata l'immagine Live View.
- I quadrati più piccoli presenti sullo schermo rappresentano i punti AF, mentre il quadrato più grande è la cornice di ingrandimento.

#### **Selezionare il punto AF.**\*

- Premere il pulsante  $\leq |\overline{Q}|$  ( $\circled{f}$ 10) per visualizzare lo schermo di controllo rapido.
- Le funzioni configurabili vengono visualizzate a sinistra dello schermo.
- Premere i tasti < $\triangle$ > < $\Psi$  > per rendere il punto AF selezionabile.
- Ruotare la ghiera < $\frac{6}{2}$ > per selezionare il punto AF.

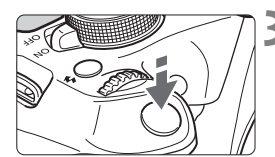

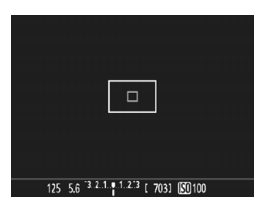

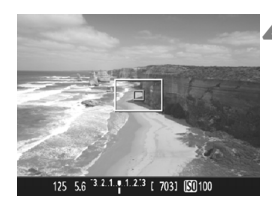

#### **3 Mettere a fuoco il soggetto.**

- Inquadrare il soggetto nel punto AF e premere a metà il pulsante di scatto.
- **L'immagine Live View viene** disattivata, lo specchio riflettente si abbassa e viene eseguita la messa a fuoco automatica (non viene scattata alcuna foto).
- Quando si raggiunge la messa a fuoco, il punto AF che ha raggiunto la messa a fuoco diventa verde e l'immagine Live View viene nuovamente visualizzata.
- Se non viene eseguita la messa a fuoco, il punto AF diventa arancione e lampeggia.

#### **4 Scattare la foto.**

 Verificare la messa a fuoco e l'esposizione, quindi premere completamente il pulsante di scatto per scattare la foto (p. 68).

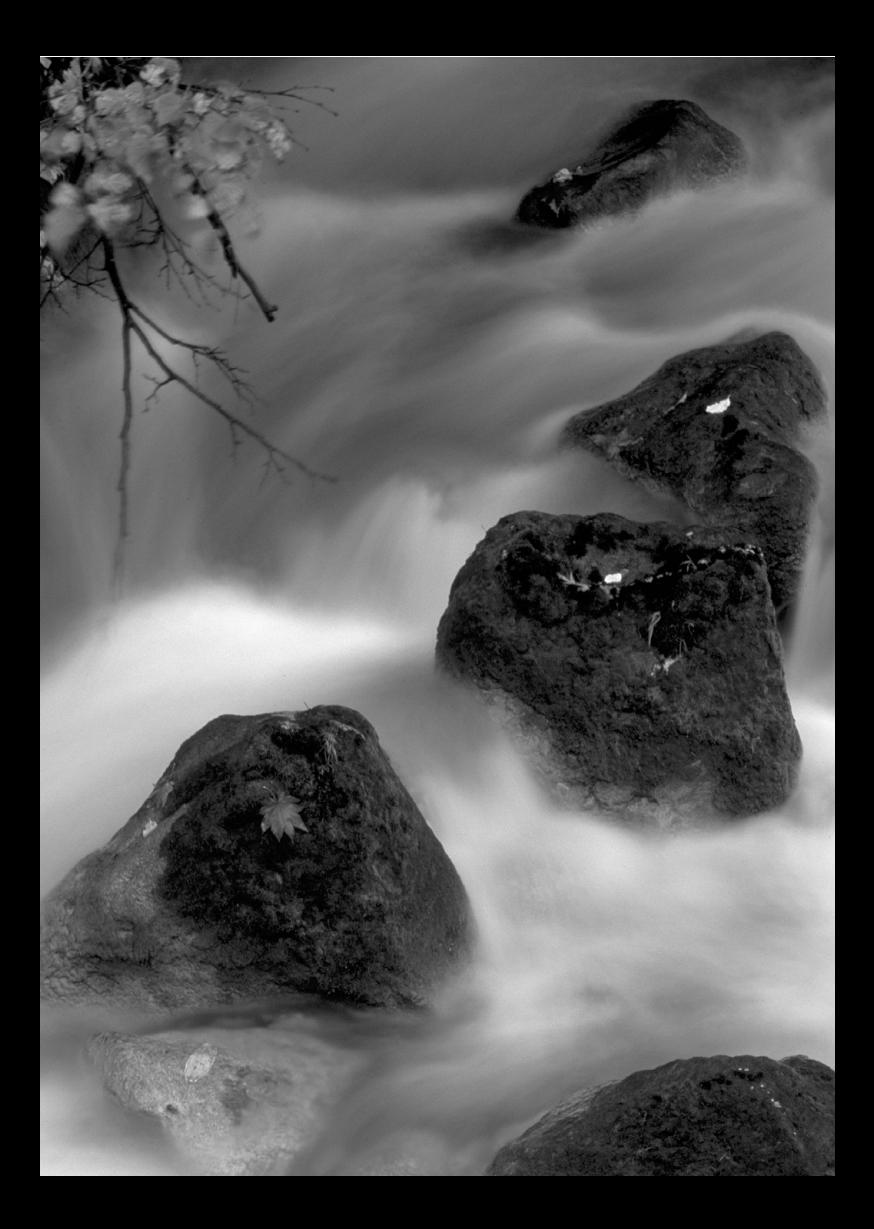

# **4**

## **Ripresa di filmati**

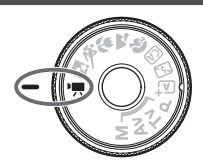

La ripresa di filmati si attiva spostando la ghiera di selezione su <k>. Il formato di registrazione del filmato sarà MOV.

 Per conoscere le schede su cui è possibile registrare i filmati, vedere a pagina 5.

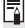

#### **Full HD 1080**

La dicitura Full HD 1080 indica la compatibilità con l'alta definizione con 1080 pixel verticali (linee di scansione).

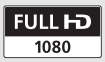

#### **• Ripresa di filmati**

Per la riproduzione di filmati, si consiglia di collegare la fotocamera allo schermo di un televisore.

#### **Ripresa con esposizione automatica**

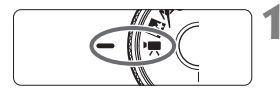

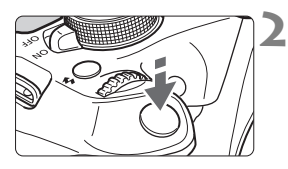

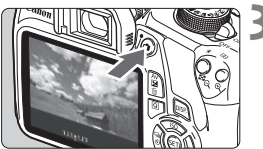

Registrazione di un filmato in corso

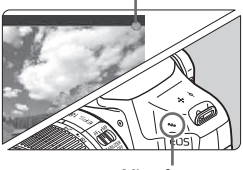

Microfono

#### **Impostare la ghiera di selezione su <'興>.**

Lo specchio riflettente emetterà un suono, quindi l'immagine verrà visualizzata sul monitor LCD.

#### **2 Mettere a fuoco il soggetto.**

- Prima di riprendere un filmato, eseguire la messa a fuoco con AF o manuale (p. 71-75).
- Quando si preme il pulsante di scatto a metà, la fotocamera esegue la messa a fuoco con il metodo AF attualmente impostato.

#### **3 Riprendere il filmato.**

- Premere il pulsante  $\leq$  > per avviare la ripresa del filmato. Per interrompere la ripresa, premere di nuovo  $\leq \blacksquare$ .
- Mentre si riprende il filmato, sullo schermo in alto a destra viene visualizzato il simbolo " $\bullet$ ".

**Non tenere la fotocamera nella stessa posizione per periodi di tempo prolungati.** Anche se la fotocamera non si surriscalda eccessivamente, il contatto prolungato con una parte del corpo potrebbe causare arrossamenti o vesciche sulla pelle o lievi ustioni da contatto. L'uso di un treppiede è consigliato a chi soffre di disturbi della circolazione o di ipersensibilità cutanea o quando si adopera la fotocamera in ambienti con temperature molto alte.

#### **Informazioni visualizzate**

● Ogni volta che si preme il pulsante <DISP.>, le informazioni visualizzate cambiano.

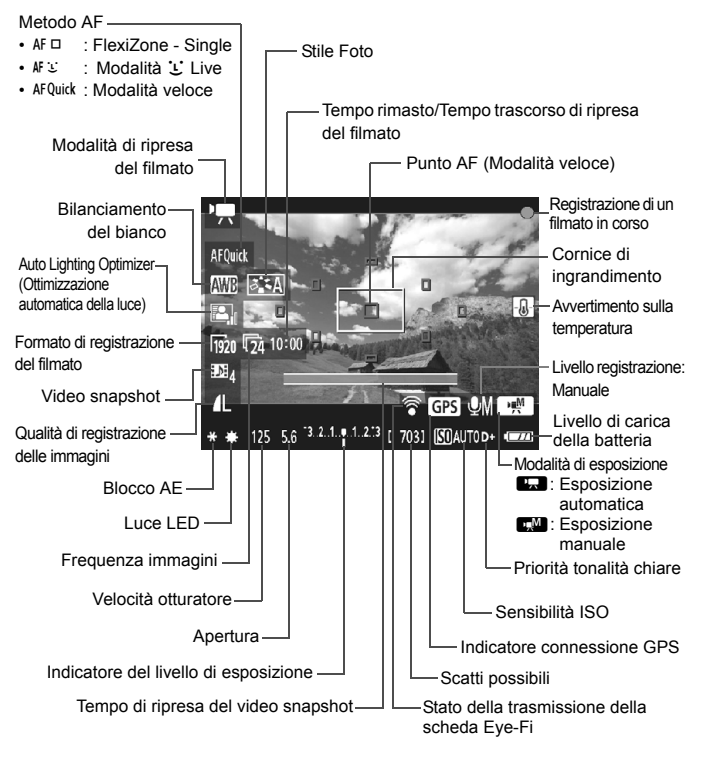

#### **MENU** Impostazione del formato di registrazione del filmato

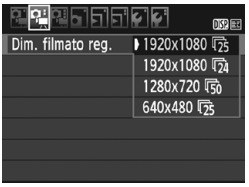

L'opzione di menu [Z**2: Dim. filmato reg.**] consente di selezionare il formato delle immagini del filmato [**\*\*\*\*x\*\*\*\***] e la frequenza immagini  $[\overline{\mathbb{R}}]$  (frame registrati al secondo). L'icona  $\overline{\mathbb{R}}$ (frequenza immagini) cambia automaticamente a seconda dell'impostazione [Z**2: Sistema video**].

#### **Dimensione immagini**

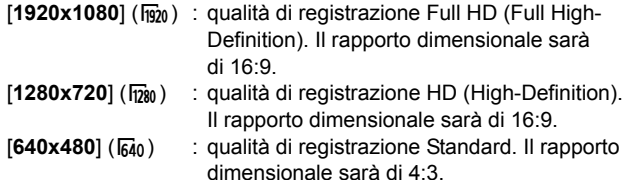

- **Frequenza immagini** (fps: frames per second, ovvero frame al secondo)
	- m3/m3 : per le zone in cui il formato TV è NTSC (America del Nord, Giappone, Corea, Messico, ecc.).
	- 示/ o : per le zone in cui il formato TV è PAL (Europa, Russia, Cina, Australia, ecc.).
	- $\overline{5a}$  : utilizzata prevalentemente per ottenere un filmato con una serie di foto in successione.

**Tempo di registrazione del filmato totale e dimensioni file per minuto**

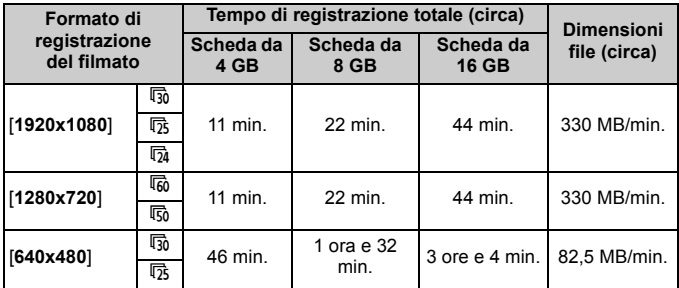

#### **File dei filmati di dimensioni superiori a 4 GB**

A causa del file system, la ripresa dei filmati si interrompe automaticamente se la dimensione di un clip video raggiunge i 4 GB. È possibile iniziare immediatamente la ripresa di un altro filmato premendo il pulsante < $\rightarrow$  (viene avviata la registrazione di un nuovo file di filmato).

#### **Limite del tempo di ripresa di un filmato**

Il tempo massimo di registrazione di un singolo clip video è 29 minuti e 59 secondi. Se il tempo di registrazione raggiunge i 29 minuti e 59 secondi, la ripresa del filmato si interrompe automaticamente. È possibile iniziare immediatamente la ripresa di un altro filmato premendo il pulsante <r>><r>> (viene avviata la registrazione di un nuovo file di filmato).

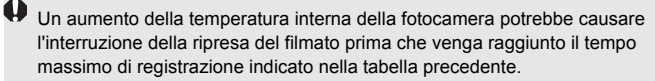

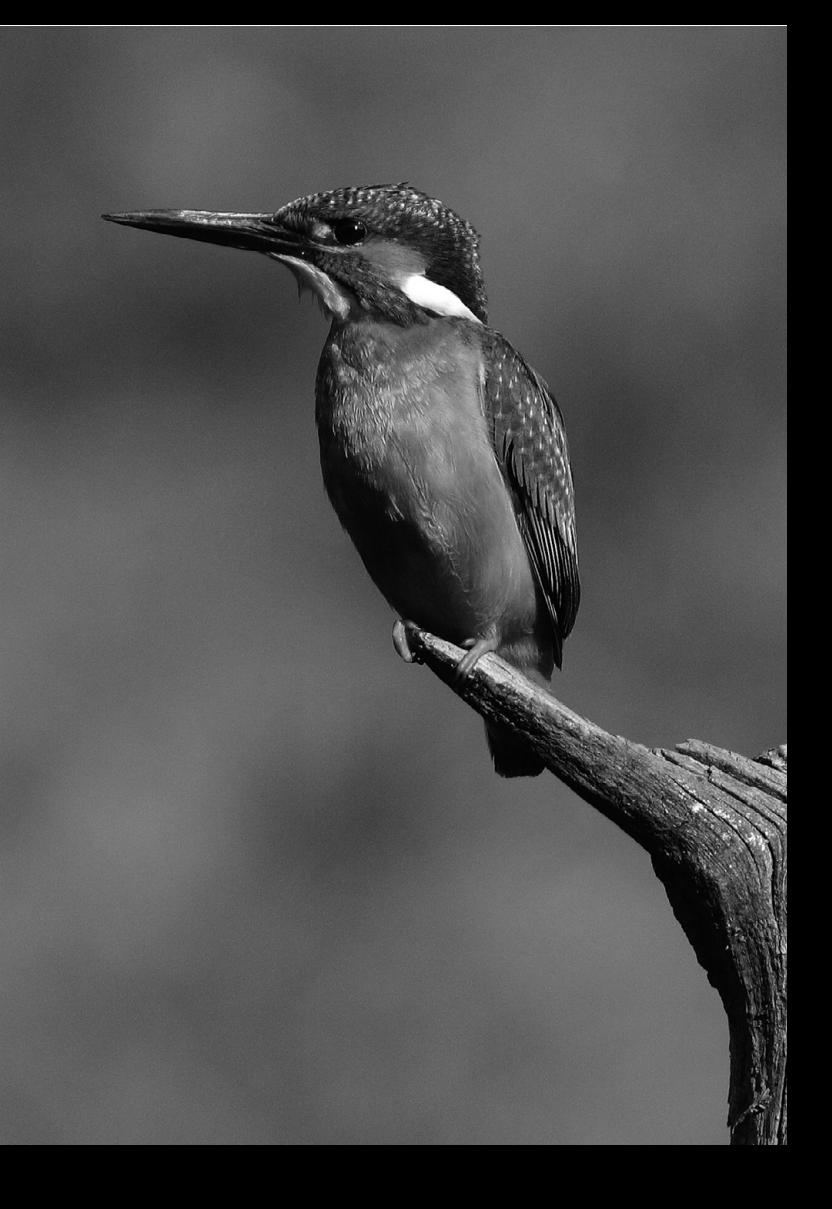

# **5**

## **Riproduzione delle immagini**

Nel presente capitolo, vengono illustrate le procedure di base per la riproduzione di immagini e filmati.

**Immagini acquisite e salvate con un altro dispositivo**

È possibile che la fotocamera non sia in grado di visualizzare correttamente le immagini acquisite con una fotocamera differente, modificate con un computer o il cui nome è stato modificato.

#### x **Ricerca rapida delle immagini**

#### **H** Visualizzazione di più immagini in una schermata (visualizzazione indice)

Consente di cercare rapidamente le immagini grazie alla visualizzazione a indice con quattro o nove immagini su una schermata.

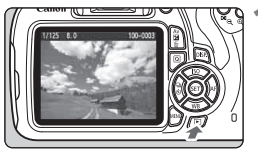

#### **1 Riprodurre l'immagine.**

Quando si preme il pulsante  $\leq$   $\blacktriangleright$  >, viene visualizzata l'ultima immagine acquisita.

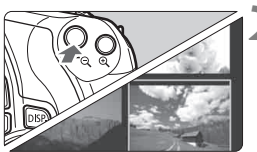

#### **2 Selezionare la visualizzazione indice.**

- Premere il pulsante < $\blacksquare$   $\lhd$  >.
- La visualizzazione passa all'indice a quattro immagini. L'immagine selezionata è racchiusa in una cornice arancione.
- Premere nuovamente il pulsante <Hy> per selezionare la visualizzazione a nove immagini.
- Premendo il pulsante  $\leq \mathcal{R}$  > la visualizzazione passa a nove immagini, quattro immagini e infine a una sola immagine.

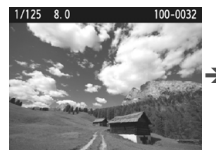

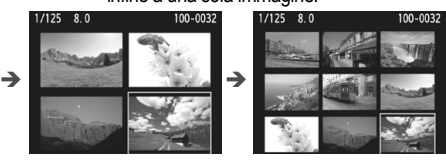

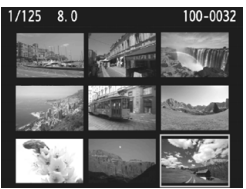

#### **3 Selezionare un'immagine.**

- Premere i tasti di navigazione  $\langle \diamond \rangle$ per spostare la cornice arancione e selezionare un'immagine.
- Ruotando la ghiera < $\frac{1}{2}$ > vengono visualizzate le immagini della schermata precedente o successiva.
- Premere < $(F)$ > nella visualizzazione indice per visualizzare l'immagine selezionata come immagine singola.

#### $\mathcal{A}/\mathbb{Q}$  Visualizzazione ingrandita

È possibile ingrandire un'immagine scattata da 1,5 a 10 volte sul monitor LCD.

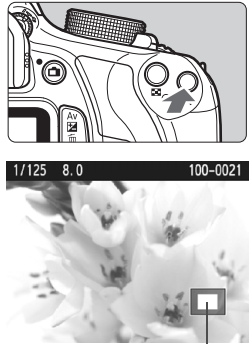

Posizione dell'area ingrandita

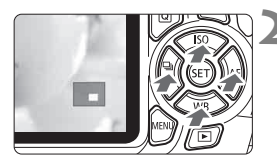

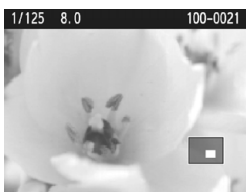

#### **1 Ingrandire l'immagine.**

- Durante la riproduzione dell'immagine, premere il pulsante  $\langle \mathcal{A} \rangle$ .
- L'immagine viene ingrandita.
- $\bullet$  Se si tiene premuto il pulsante  $\leq \mathcal{R}$  >, l'immagine viene ingrandita finché non raggiunge il livello massimo di ingrandimento.
- Per ridurre il livello di ingrandimento, premere il pulsante  $\leq$   $\blacksquare$   $\lhd$  > Se si tiene premuto il pulsante, l'ingrandimento si riduce fino a raggiungere la visualizzazione di una sola immagine.

#### **2 Scorrere all'interno dell'immagine.**

- Utilizzare i tasti di navigazione  $\langle \diamond \rangle$ per scorrere all'interno dell'immagine ingrandita.
- Per uscire dalla visualizzazione ingrandita, premere il pulsante  $\leq$   $\blacktriangleright$  > per tornare alla visualizzazione di una sola immagine.

- Nella visualizzazione ingrandita, ruotare la ghiera < $\mathbb{Z}^*$ > per visualizzare un'altra immagine con lo stesso ingrandimento.
	- Durante la revisione dell'immagine, non è possibile ingrandire le immagini subito dopo averle scattate.
	- Non è possibile ingrandire un filmato.

#### **• Riproduzione di filmati**

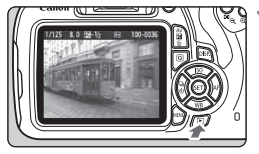

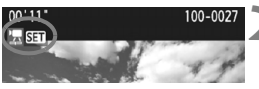

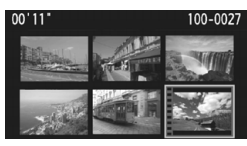

# $00,00$  $||\cdot||$  HOCL X K4 4 || || || > || 4 ||  $||$

Altoparlante

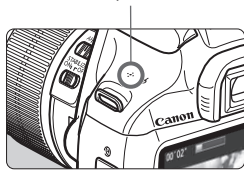

#### **1 Riprodurre l'immagine.**

Premere il pulsante  $\leq$   $\blacktriangleright$  > per visualizzare un'immagine.

#### **2 Selezionare un filmato.**

- Premere i tasti < $\blacktriangleleft$  > < $\blacktriangleright$  > per selezionare un filmato.
- Nella visualizzazione di una sola immagine, l'icona < $\frac{1}{28}$   $\frac{1}{24}$  > in alto a sinistra dello schermo indica che si tratta di un filmato. Se il filmato è un video snapshot, viene visualizzato  $\left[\begin{array}{c}\mathbf{m} \\ \mathbf{m}\end{array}\right]$ .
- Nella visualizzazione a indice, le perforazioni sul bordo sinistro della miniatura di un'immagine indicano che si tratta di un filmato. **Non è possibile riprodurre filmati dalla visualizzazione indice, quindi premere <**0**> per passare alla visualizzazione di una sola immagine.**

#### **3 Nella visualizzazione di una sola immagine, premere <** $(SE)$ **>.**

 Nella parte inferiore dello schermo compare il pannello di riproduzione dei filmati.

#### **4 Riprodurre il filmato.**

- Selezionare [▶] (Riproduzione), quindi premere  $\leq$   $\sqrt{(n)}$ .
- Viene avviata la riproduzione del filmato.
- È possibile mettere in pausa la riproduzione premendo  $\leq$ ( $\in$ ) >.
- Anche durante la riproduzione del filmato, è possibile regolare il volume dell'audio ruotando la ghiera < $\mathcal{E}$ :
- Per ulteriori informazioni sulla procedura di riproduzione, vedere la pagina seguente.

#### **Pannello di riproduzione dei filmati**

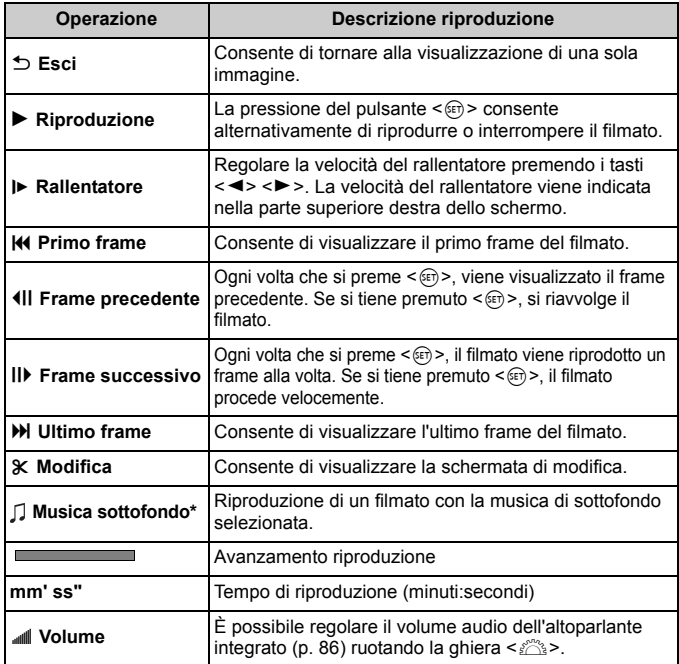

\* Se è impostata una musica di sottofondo, l'audio del filmato non viene riprodotto.

### L **Eliminazione delle immagini**

È possibile selezionare ed eliminare le immagini non necessarie una ad una o eliminarle in gruppo. Le immagini protette non vengono eliminate.

**Non è possibile recuperare un'immagine dopo averla eliminata. Si consiglia di eliminare solo le immagini che non sono più necessarie. Proteggere le immagini importanti per evitare di eliminarie inavvertitamente. Eliminando un'immagine**  $\mathbb{R}\mathbb{N}$  **+ <b>4** L, **vengono eliminate entrambe le immagini RAW e JPEG.**

#### **Eliminazione di una sola immagine**

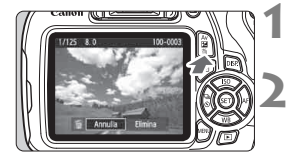

#### **1 Riprodurre l'immagine da eliminare.**

#### **Premere il pulsante <** $\overline{m}$ **>.**

 Il menu di eliminazione viene visualizzato nella parte inferiore dello schermo.

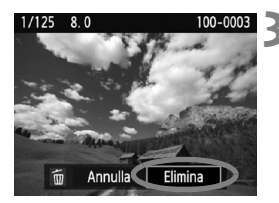

#### **3 Eliminare l'immagine.**

 Selezionare [**Elimina**], quindi premere <(er) >. L'immagine visualizzata viene eliminata.

# **Download delle immagini su un computer**

**6**

In questo capitolo viene spiegato come scaricare le immagini dalla fotocamera al computer, viene descritto sommariamente il software disponibile sul CD EOS Solution Disk e viene illustrato come installare il software su un PC.

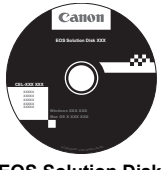

**EOS Solution Disk** (Software)

#### **Download delle immagini su un computer**

È possibile utilizzare il software EOS per scaricare le immagini dalla fotocamera su un computer. Sono disponibili due diversi metodi.

#### **Download tramite il collegamento della fotocamera al computer**

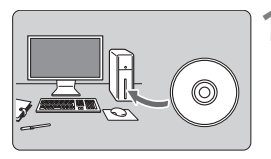

**1 Installare il software** (p. 93)**.**

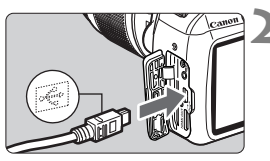

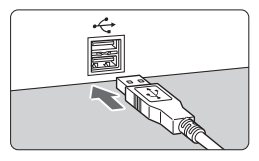

#### **2 Utilizzare il cavo interfaccia in dotazione per collegare la fotocamera al computer.**

- Utilizzare il cavo interfaccia fornito con la fotocamera.
- Collegare il cavo al terminale digitale della fotocamera con l'icona  $\leq$ del connettore del cavo rivolta verso il davanti della fotocamera.
- Collegare il connettore del cavo al terminale USB del computer.
- **3 Utilizzare EOS Utility per scaricare le immagini.**
	- Per ulteriori informazioni, consultare il manuale EOS Utility Istruzioni.

#### **Download delle immagini tramite un lettore di schede**

Per scaricare le immagini sul computer è possibile utilizzare anche un lettore di schede.

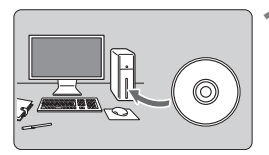

**1 Installare il software** (p. 93)**.**

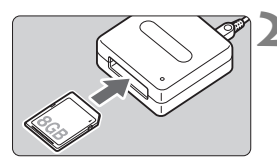

**2 Inserire la scheda nel lettore.**

- **3 Utilizzare il software Canon per scaricare le immagini.**
	- **Utilizzare Digital Photo Professional.**
	- **Utilizzare ImageBrowser EX.**
	- Per ulteriori informazioni, consultare il Manuale di istruzioni del software.

 $\overline{\mathbb{R}}$  Quando si scaricano immagini dalla fotocamera al computer e si utilizza un lettore di schede senza adoperare il software EOS, copiare la cartella DCIM della scheda sul computer.

#### **Informazioni sul software**

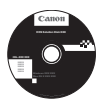

#### **EOS Solution Disk**

Questo disco contiene diversi software per fotocamere EOS.

Il software in dotazione con i precedenti modelli di fotocamera potrebbe non supportare foto e file di filmati acquisiti con questa fotocamera. Utilizzare il software in dotazione con questa fotocamera.

#### a **EOS Utility**

Software di comunicazione tra la fotocamera e il computer

- Consente di scaricare le immagini (foto/filmati) acquisite con la fotocamera sul computer.
- Consente di configurare le diverse impostazioni della fotocamera dal computer.
- Consente di scattare foto in modalità remota collegando la fotocamera al computer.
- È possibile copiare brani musicali di sottofondo sulla scheda e ascoltarli durante la riproduzione.

#### **<sup>2</sup>** Digital Photo Professional

Software di visualizzazione e modifica delle immagini

- Consente di visualizzare, modificare e stampare le immagini acquisite sul computer ad alta velocità.
- Consente di modificare le immagini conservando gli originali senza le modifiche.
- Può essere utilizzato da un'ampia gamma di utenti, dai fotografi amatoriali ai professionisti. È particolarmente consigliato per gli utenti che scattano prevalentemente immagini RAW.

#### c **Picture Style Editor**

Software di creazione file Stile Foto

- Questi software sono destinati agli utenti esperti di elaborazione delle immagini.
- È possibile modificare lo Stile Foto con parametri dell'immagine personalizzati e creare/salvare un file Stile Foto originale.

#### d **ImageBrowser EX**

Software di visualizzazione e modifica delle immagini

- Collegarsi a Internet per scaricare e installare il software\*
- Consente di visualizzare, cercare e stampare immagini JPEG sul computer.
- Consente di riprodurre filmati (file MOV) e album di istantanee video ed estrarre istantanee dai filmati.
- Consigliato per coloro che utilizzano una fotocamera digitale per la prima volta e per gli utenti amatoriali.
- \* Per scaricare e installare ImageBrowser EX è necessario EOS Solution Disk.

#### **Installazione del software in Windows**

Sistemi operativi compatibili **Windows 7 Windows 8.1 Windows 8**

**Windows Vista Windows XP**

**1** Verificare che la fotocamera non sia collegata al computer.

- $\bullet$  **Non collegare la fotocamera al computer prima di avere installato il software. In caso contrario, il software potrebbe non essere installato correttamente.**
	- Quando si scarica e si installa ImageBrowser EX, attenersi alla procedura descritta di seguito come con gli altri software EOS inclusi in EOS Solution Disk. Tenere presente che è necessaria una connessione Internet. Non è possibile scaricare o installare il software in ambienti in cui non è disponibile una connessione Internet.
	- Anche se ImageBrowser EX è già installato sul computer, attenersi alla procedura descritta di seguito per reinstallare ImageBrowser EX. Il software verrà aggiornato alla versione più recente con funzioni ottimizzate per la propria fotocamera. Le funzioni più recenti possono essere aggiunte anche tramite la funzione di aggiornamento automatico.
	- Per tutti gli altri software, escluso ImageBrowser EX, attenersi alla procedura descritta di seguito per reinstallare il software, nel caso sia presente una versione precedente (la nuova versione sostituirà la versione meno recente).
- **2** Inserire il CD EOS Solution Disk.
- **3** Selezionare un'area geografica, un Paese e una lingua.
- **4** Fare clic su [**Installazione standard**] per avviare l'installazione.
	- Seguire le istruzioni a video per completare la procedura di installazione.
	- Se richiesto, installare Microsoft Silverlight.
- **5** Fare clic su [**Fine**] al termine dell'installazione.
- **6** Rimuovere il CD.

#### **Installazione del software in Macintosh**

Sistemi operativi compatibili **MAC OS X 10.7 - 10.9**

**1** Verificare che la fotocamera non sia collegata al computer.

- **Non collegare la fotocamera al computer prima di avere installato il software. In caso contrario, il software potrebbe non essere installato correttamente.**
	- Quando si scarica e si installa ImageBrowser EX, attenersi alla procedura descritta di seguito come con gli altri software EOS inclusi in EOS Solution Disk. Tenere presente che è necessaria una connessione Internet. Non è possible scaricare o installare il software in ambienti in cui non è disponibile una connessione Internet.
	- Anche se ImageBrowser EX è già installato sul computer, attenersi alla procedura descritta di seguito per reinstallare ImageBrowser EX. Il software verrà aggiornato alla versione più recente con funzioni ottimizzate per la propria fotocamera. Le funzioni più recenti possono essere aggiunte anche tramite la funzione di aggiornamento automatico.
	- Per tutti gli altri software, escluso ImageBrowser EX, attenersi alla procedura descritta di seguito per reinstallare il software, nel caso sia presente una versione precedente (la nuova versione sostituirà la versione meno recente).
- **2** Inserire il CD EOS Solution Disk.
	- Sulla Scrivania del computer, fare doppio clic sull'icona del CD-ROM, quindi fare doppio clic su [**setup**].
- **3** Selezionare un'area geografica, un Paese e una lingua.
- **4** Fare clic su [**Installazione standard**] per avviare l'installazione.
	- Seguire le istruzioni a video per completare la procedura di installazione.
- **5** Fare clic su [**Riavvia**] al termine dell'installazione.
- **6** Dopo il riavvio, rimuovere il CD.

#### **Marchi**

- o Adobe è un marchio di Adobe Systems Incorporated.
- o Microsoft e Windows sono marchi o marchi registrati di Microsoft Corporation negli Stati Uniti e/o in altri paesi.
- o Macintosh e Mac OS sono marchi di Apple Inc., registrati negli Stati Uniti e in altri paesi.
- Il logo SDXC è un marchio di SD-3C, LLC.
- o HDMI, il logo HDMI e High-Definition Multimedia Interface sono marchi o marchi registrati di HDMI Licensing LLC.
- o Tutti gli altri marchi appartengono ai rispettivi proprietari.

#### **Informazioni sulla licenza MPEG-4**

"Questo prodotto viene concesso in licenza su brevetti di AT&T per lo standard MPEG-4 e può essere utilizzato per la codifica di contenuto video MPEG-4 e/o per la decodifica di contenuto video MPEG-4 codificato esclusivamente (1) per uso personale e non commerciale (2) ad opera di un fornitore di contenuti video con licenza di fornire video MPEG-4 su brevetti di AT&T. Nessuna licenza viene concessa o può essere ritenuta acquisita in relazione a qualsiasi altro utilizzo dello standard MPFG-4"

#### **About MPEG-4 Licensing**

"This product is licensed under AT&T patents for the MPEG-4 standard and may be used for encoding MPEG-4 compliant video and/or decoding MPEG-4 compliant video that was encoded only (1) for a personal and non-commercial purpose or (2) by a video provider licensed under the AT&T patents to provide MPEG-4 compliant video. No license is granted or implied for any other use for MPEG-4 standard."

\* Notice displayed in English as required.

#### **Logo di certificazione**

Nella scheda [5**3**], selezionando [**Visualizzaz. logo certificazioni**] e premendo < $(F)$  vengono visualizzati alcuni dei marchi di certificazione della fotocamera. Altri marchi di certificazione sono riportati nel Manuale di istruzioni e sul corpo e la confezione della fotocamera.

#### **Si consiglia l'utilizzo di accessori originali Canon.**

Questo prodotto è progettato per ottenere prestazioni ottimali quando viene utilizzato con accessori originali Canon.

Canon non si assume alcuna responsabilità per i danni a questo prodotto e/o per problemi come ad esempio incendi, ecc., provocati dal malfunzionamento di accessori non originali Canon (ad esempio, una fuoriuscita di liquidi presenti nella batteria e/o un'esplosione della batteria stessa). Tenere presente che questa garanzia non copre le richieste di interventi di assistenza derivanti dal malfunzionamento di accessori non originali Canon, anche se è possibile richiedere tali interventi a pagamento.

#### **Norme di sicurezza**

Le seguenti precauzioni devono essere adottate per impedire di causare danni o lesioni a se stessi e ad altre persone. Leggere attentamente e seguire queste precauzioni prima di utilizzare il prodotto.

**Se si riscontrano malfunzionamenti, problemi o danni al prodotto, rivolgersi al Centro di assistenza Canon più vicino o al rivenditore presso cui è stato acquistato il prodotto.**

#### **Avvertenze: Seguire le avvertenze riportate di seguito. La mancata osservanza di queste avvertenze potrebbe provocare lesioni gravi e anche mortali.**

- Per evitare il rischio di incendi, surriscaldamento, fuoriuscite di sostanze chimiche, esplosioni e scosse elettriche, rispettare le seguenti norme di sicurezza:
	- Non utilizzare batterie, fonti di alimentazione o accessori non specificati nel Manuale di istruzioni. Non utilizzare batterie di fabbricazione artigianale o modificate.
	- Non causare il corto circuito, smontare o modificare la batteria. Non esporre a fonti di calore o saldare la batteria. Non esporre la batteria a fuoco o acqua. Non sottoporre la batteria a forti urti.
	- Non inserire la batteria con i poli (+ e -) invertiti.
	- Non ricaricare la batteria a temperature ambientali al di fuori dell'intervallo consentito. Inoltre, non superare il tempo di ricarica indicato nel Manuale di istruzioni.
	- Non inserire oggetti metallici tra i contatti elettrici della fotocamera, negli accessori, nei cavi di collegamento e così via.
- Prima dello smaltimento della batteria, proteggere i contatti elettrici con nastro isolante per evitare che possano venire a contatto con altri oggetti metallici o batterie. Questa misura consente di prevenire il rischio di incendi o esplosioni.
- In caso di emissioni eccessive di fumo, calore o esalazioni durante la ricarica della batteria, scollegare immediatamente il carica batteria dalla presa di corrente per interrompere la ricarica. In caso contrario, c'è il rischio di scosse elettriche o danni causati dal calore o che possa svilupparsi un incendio.
- Nel caso in cui la batteria perda liquidi, cambi colore, si deformi o emetta fumo o esalazioni, rimuoverla immediatamente. Prestare particolare attenzione per evitare di ustionarsi. Se si continua a utilizzarla, potrebbe sviluppare un incendio o causare scosse elettriche o ustioni.
- Evitare che eventuali liquidi fuoriusciti dalla batteria vengano a contatto con occhi, pelle e indumenti poiché potrebbero causare cecità o lesioni cutanee. Nel caso in cui i liquidi della batteria vengano a contatto con occhi, pelle o indumenti, risciacquare immediatamente la parte interessata con abbondante acqua pulita senza strofinare. Consultare immediatamente un medico.
- Non lasciare i cavi in prossimità di una fonte di calore. I cavi potrebbero deformarsi o la guaina isolante potrebbe fondersi e causare incendi o scosse elettriche.
- Non tenere la fotocamera nella stessa posizione per periodi di tempo prolungati. Anche se la fotocamera non si surriscalda eccessivamente, il contatto prolungato con una parte del corpo potrebbe causare arrossamenti o vesciche sulla pelle o lievi ustioni da contatto. L'uso di un treppiede è consigliato a chi soffre di disturbi della circolazione o di ipersensibilità cutanea o quando si adopera la fotocamera in ambienti con temperature molto alte.
- Non attivare il flash per fotografare un conducente alla guida di un'automobile o un altro veicolo per evitare di causare incidenti.
- Non far scattare il flash vicino agli occhi di una persona. Ciò potrebbe causare una temporanea riduzione della capacità visiva. Quando si utilizza il flash per fotografare un bambino, mantenersi a una distanza di almeno 1 metro.
- Quando la fotocamera e gli accessori non vengono utilizzati, rimuovere la batteria e scollegare la presa dall'apparecchio prima di conservarli. Questa precauzione consente di evitare il rischio di scosse elettriche, surriscaldamento, incendi o corrosione.
- Non utilizzare l'apparecchiatura in presenza di gas infiammabili. Questa misura consente di prevenire il rischio di incendi o esplosioni.
- Se l'apparecchio cade e l'involucro esterno si apre in modo da rendere visibili i componenti interni, non toccarli per evitare il rischio di scosse elettriche.
- Non smontare né modificare l'apparecchiatura. I componenti interni ad alta tensione possono causare scosse elettriche.
- Non guardare il sole o una sorgente luminosa estremamente forte attraverso la fotocamera o l'obiettivo. Ciò potrebbe causare danni agli occhi.
- Tenere l'apparecchio fuori dalla portata dei bambini, anche mentre lo si utilizza. Fasce e cavi potrebbero causare accidentalmente soffocamento, scosse elettriche o lesioni. Il pericolo di soffocamento o lesioni esiste anche se un bambino ingoia accidentalmente una parte o un accessorio della fotocamera. Se un bambino ingoia una parte o un accessorio, consultare immediatamente un medico.
- Non conservare l'apparecchiatura in ambienti umidi o polverosi. Analogamente, conservare la batteria con il coperchio di protezione inserito per impedire corto circuiti. Questa precauzione consente di evitare il rischio di scosse elettriche, surriscaldamento e ustioni.
- Prima di utilizzare la fotocamera su un aereo o in un ospedale, verificare che ne sia consentito l'uso. Le onde elettromagnetiche emesse dalla fotocamera potrebbero interferire con la strumentazione aerea o medica.
- Per evitare il rischio di incendi e scosse elettriche, attenersi alle norme di sicurezza riportate di seguito:
	- Inserire sempre la spina fino in fondo.
	- Non toccare la spina con le mani umide.
	- Scollegare i cavi di alimentazione estraendo la spina senza tirare il cavo.
	- Non graffiare, tagliare o piegare eccessivamente il cavo né poggiarvi sopra oggetti pesanti. Non attorcigliare né legare i cavi.
	- Non collegare troppi cavi di alimentazione alla stessa presa.
	- Non utilizzare cavi il cui filo è rotto o con l'isolamento danneggiato.
- Scollegare periodicamente la spina e togliere la polvere che si è depositata sulla presa di corrente con un panno asciutto. Se l'area circostante la presa è polverosa, umida o unta, la polvere depositata sulla presa di corrente potrebbe inumidirsi e causare un corto circuito con il rischio di incendi.
- Non collegare la batteria direttamente a una presa di corrente o alla presa dell'accendisigari di un'auto. La batteria potrebbe perdere liquidi, surriscaldarsi o esplodere causando incendi, ustioni o lesioni.
- Se il prodotto viene utilizzato da un bambino, è necessario che un adulto fornisca una spiegazione accurata su come deve essere utilizzato. Sorvegliare i bambini mentre utilizzano il prodotto.
- Non lasciare l'obiettivo o la fotocamera con l'obiettivo montato al sole senza il copriobiettivo poiché potrebbe concentrare i raggi solari e provocare un incendio.
- Non coprire né avvolgere il prodotto in un panno. A causa della mancata dispersione del calore, l'involucro esterno potrebbe deformarsi o prendere fuoco.
- Fare attenzione a non far bagnare la fotocamera. Se il prodotto cade in acqua o se acqua o oggetti di metallo penetrano all'interno del prodotto, rimuovere immediatamente la batteria. Questa misura consente di prevenire il rischio di incendi o esplosioni.
- Non utilizzare diluenti, benzene o altri solventi organici per pulire il prodotto. Ciò potrebbe causare incendi o danni alla salute.

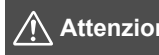

 **Attenzione: Seguire le precauzioni riportate di seguito. La mancata osservanza di queste precauzioni può provocare lesioni fisiche o danni alla proprietà.**

- Non utilizzare o lasciare il prodotto all'interno di un'autovettura sotto il sole o in prossimità di una fonte di calore. Il prodotto potrebbe surriscaldarsi e provocare ustioni. Vi è inoltre il pericolo di perdita di liquidi o esplosione della batteria, con conseguente degrado delle prestazioni o riduzione della vita utile del prodotto.
- Non trasportare la fotocamera mentre è installata su un treppiede per evitare il rischio di causare lesioni. Accertarsi che il treppiede sia in grado di sostenere la fotocamera e l'obiettivo.
- Non lasciare il prodotto in un ambiente con una bassa temperatura per periodi di tempo prolungati. Il prodotto infatti si raffredda e potrebbe provocare lesioni se toccato.
- Non far scattare il flash vicino agli occhi di una persona. Potrebbe causare un danno agli occhi.
- Non riprodurre il CD-ROM in dotazione in unità non compatibili con il CD-ROM. Se il supporto viene utilizzato in un lettore di CD musicali, potrebbe danneggiare gli altoparlanti o altri componenti del sistema. Se si utilizzano le cuffie, vi è inoltre il pericolo di lesioni alle orecchie causate dal volume troppo alto.

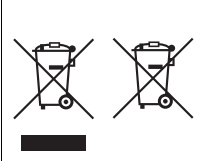

#### **Solo per Unione Europea e SEE (Norvegia, Islanda e Liechtenstein)**

Questi simboli indicano che il prodotto non può essere smaltito con i rifiuti domestici, ai sensi della Direttiva RAEE (2012/19/UE), della Direttiva sulle Batterie (2006/66/CE) e/o delle leggi nazionali che attuano tali Direttive.

Se sotto il simbolo indicato sopra è riportato un simbolo chimico, in osservanza della Direttiva sulle batterie, tale

simbolo indica la presenza di un metallo pesante (Hg = Mercurio, Cd = Cadmio, Pb = Piombo) nella batteria o nell'accumulatore con un livello di concentrazione superiore a una soglia applicabile specificata nella Direttiva sulle batterie. Il prodotto deve essere conferito a un punto di raccolta designato, ad esempio il rivenditore in caso di acquisto di un nuovo prodotto simile oppure un centro di raccolta autorizzato per il riciclaggio di rifiuti di apparecchiature elettriche ed elettroniche (RAEE) nonché di batterie e accumulatori. Un trattamento improprio di questo tipo di rifiuti può avere conseguenze negative sull'ambiente e sulla salute umana a causa delle sostanze potenzialmente nocive solitamente contenute in tali rifiuti.

La collaborazione dell'utente per il corretto smaltimento di questo prodotto contribuirà a un utilizzo efficace delle risorse naturali ed eviterà di incorrere in sanzioni amministrative ai sensi dell'art. 255 e successivi del Decreto Legislativo n. 152/06.

Per ulteriori informazioni sul riciclaggio di questo prodotto, contattare le autorità locali, l'ente responsabile della raccolta dei rifiuti, un rivenditore autorizzato o il servizio di raccolta dei rifiuti domestici, oppure visitare il sito www.canon-europe.com/weee, o www.canon-europe.com/battery.

#### **ATTENZIONE**

RISCHIO DI ESPLOSIONE IN CASO DI SOSTITUZIONE DELLA BATTERIA CON UN TIPO NON IDONEO. SMALTIRE LE BATTERIE USATE CONFORMEMENTE ALLE NORME **VIGENTI** 

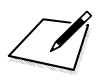

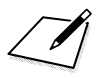

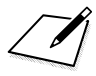

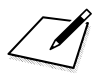

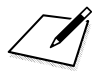

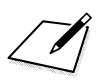

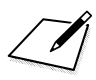

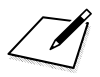
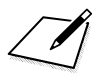

## Canon

## **CANON INC.** 30-2 Shimomaruko 3-chome, Ohta-ku, Tokyo 146-8501, Giappone

*Europa, Africa e Medio Oriente*

## **CANON EUROPA N.V.**

PO Box 2262, 1180 EG Amstelveen, Paesi Bassi

Per trovare la sede Canon locale, consultare il certificato di garanzia o visitare il sito www.canon-europe.com/Support

Il prodotto e la relativa garanzia sono offerti nei paesi europei da Canon Europa N.V.

Le descrizioni riportate in questo Manuale di istruzioni sono aggiornate a maggio 2016. Per informazioni sulla compatibilità con i prodotti introdotti sul mercato successivamente a questa data, contattare un Centro di assistenza Canon. Visitare il sito Web Canon per consultare la versione più recente del Manuale di istruzioni.